Министерство науки и высшего образования Российской Федерации Федеральное государственное бюджетное образовательное учреждение высшего образования «ПЕТРОЗАВОДСКИЙ ГОСУДАРСТВЕННЫЙ УНИВЕРСИТЕТ»

> Институт математики и информационных технологий 09.03.04 – Программная инженерия

## Отчет по дисциплине "Верификация ПО" Тестирование интерфейса мобильного приложения системы экологического мониторинга

Выполнил студент группы 22407: Беленков Николай Дмитриевич Преподаватель: К. А. Кулаков, к.ф.-м.н., доцент

Оценка

Дата <u>——————</u>

Петрозаводск 2023 г.

## Содержание

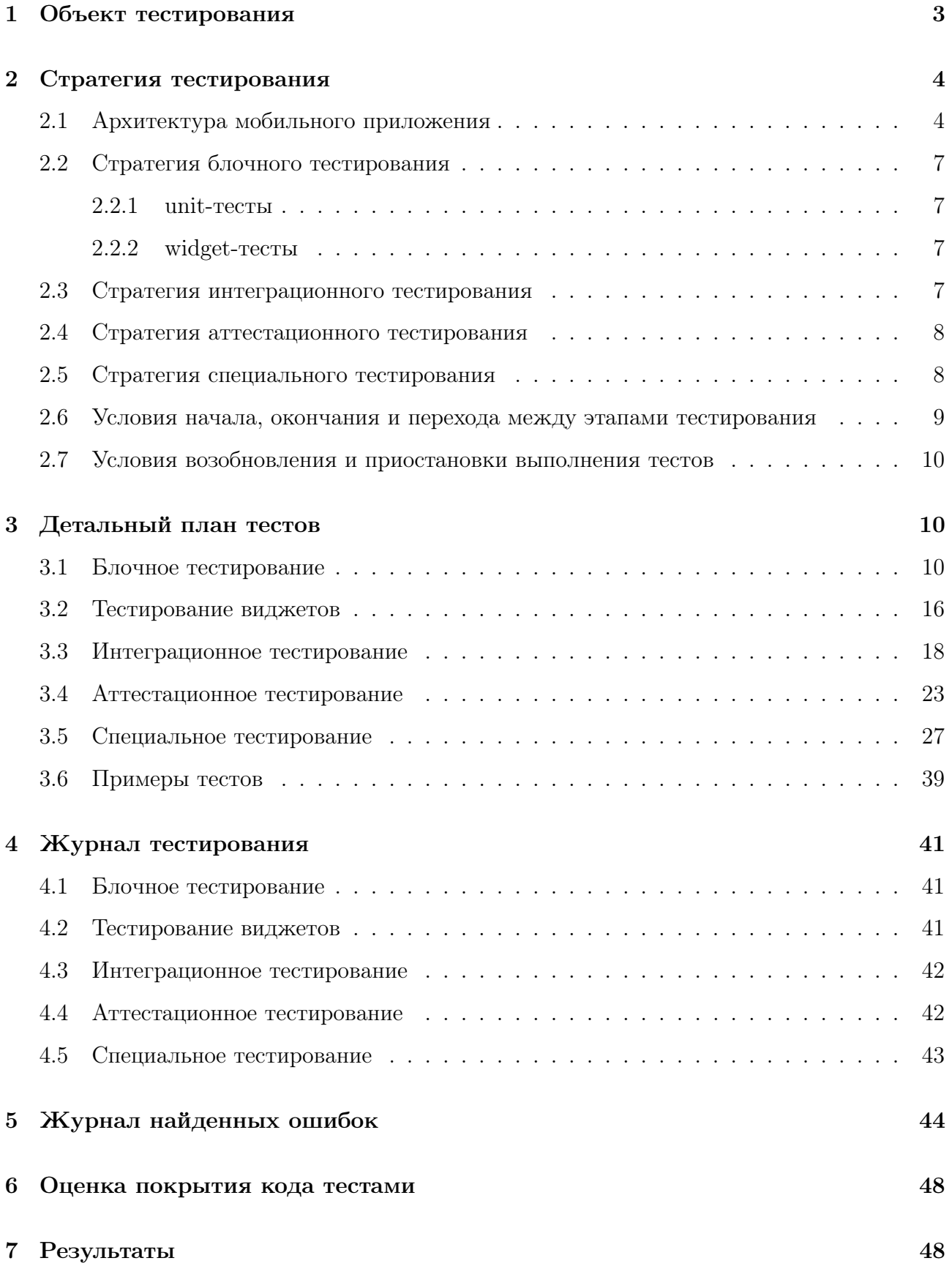

### <span id="page-2-0"></span>1 Объект тестирования

Информационная система экологического мониторинга представляет собой мобильное приложение, разработанное с использованием современных технологий, в первую очередь фреймворк Flutter для языка Dart. Основной целью этой системы является сбор и визуализация данных, связанных с экологическим мониторингом, что позволяет пользователям контролировать состояние окружающей среды и устройств-датчиков. Основные характеристики объекта тестирования:

- 1. Авторизация и безопасность: Система включает механизм авторизации, валидации данных и управления токенами авторизации, обеспечение разделения доступа к разным частям интерфейса.
- 2. Основная функциональность системы отображение данных с устройств-датчиков. Эти данные представлены в виде списка карточек с указанием последних снятых данных, статуса в сети/не в сети и времени снятия данных с учетом часового пояса пользователя и устройства.

Функциональные возможности приложения:

- Авторизация пользователя
- Выход пользователя из системы
- Просмотр карты
- Отображение доступных устройств на карте
- Просмотр краткой информации о выбранном устройстве

### <span id="page-3-0"></span>2 Стратегия тестирования

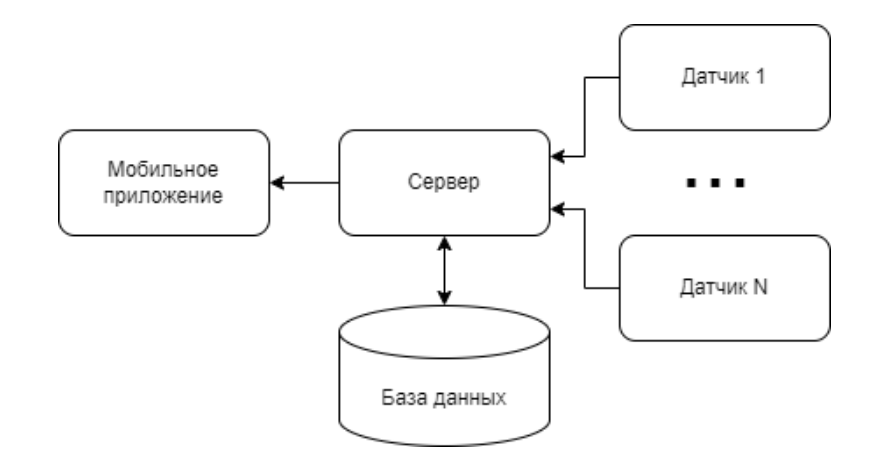

#### <span id="page-3-1"></span>2.1 Архитектура мобильного приложения

Рис. 1 – Архитектура системы в целом

В рамках данного отчета будет проведено только тестирование самого мобильного приложения ввиду того, что остальные части системы находятся вне контроля автора отчета.

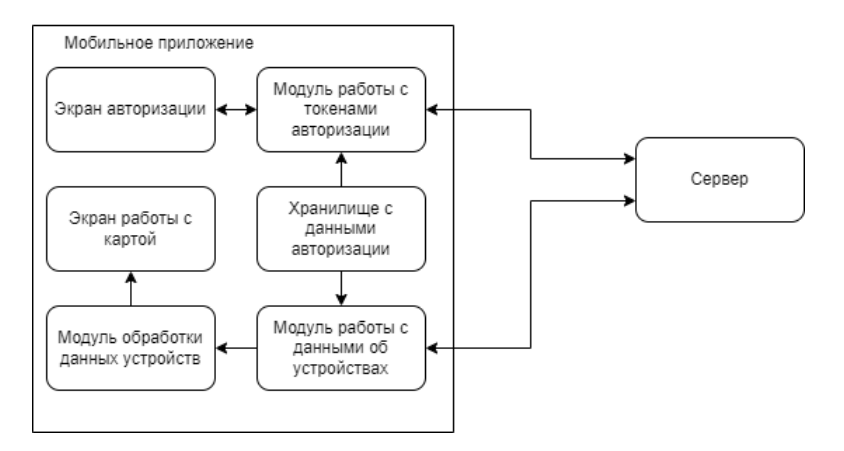

Рис. 2 – Архитектура мобильного приложения

Основные модули мобильного приложения:

- 1. Экран авторизации(классы LoginPage и \_LoginPageState). Данный модуль отвечает за отображение формы авторизации и поддержу взаимодействия пользователя с ней. Содержит следующие методы:
	- $\bullet$  initState() создание контроллера анимации
	- dispose() удаление контроллера
	- build(BuildContext context) отображение страницы

Содержит следующие поля:

- late AnimationController controller
- final TextEditingController emailController
- final TextEditingController \_passController
- LoginHelper loginHelper
- 2. Модуль работы с токенами авторизации(класс LoginHelper). Данный модуль отвечает за получение токенов авторизации от сервера, а также валидацию пользовательского ввода. Содержит следующие методы:
	- checkPassword(String user, String pass, http.Client client) делает запрос к серверу для авторизации пользователя
	- parseLoginJson(Map<String, dynamic> json) разбор ответа сервера
	- getToken геттер для токена авторизации

Содержит следующие поля:

- TokenHelper tokenHelper
- 3. Хранилище с данными авторизации(класс tokenHelper). Данный модуль отвечает за сохранение токенов авторизации, проверку их наличия и получение их из памяти устройства. Содержит следующие методы:
	- setToken(String newToken) устанавливает значение токена авторизации
	- getTokenFromPrefs() получает значение токена авторизации
	- removeToken() удаляет токен авторизации

Содержит следующие поля:

- bool isTokenPresent
- bool isLoading
- String? token
- 4. Модуль работы с данными от устройствах(класс SensorHelper). Данный модуль отвечает за получение данных устройств от сервера и их хранение. Содержит следующие методы:

• getSensorsJson(http.Client client) - делает запрос к серверу для получения списка устройств

Содержит следующие поля:

- bool isReady
- Sensor? currentSensor
- TokenHelper tokenHelper
- SensorParser sensorParser
- 5. Модуль обработки данных устройств(класс SensorParser). Данный модуль отвечает за обработку данных устройств, полученных от сервера. Содержит следующие методы:
	- parseSensorsJson(Map $\leq$ String, dynamic $>$  json) разбор файла со списком устройств, полученного от сервера

Содержит следующие поля:

- List<Sensor> sensorArray
- 6. Экран работы с картой(классы MapPage и \_MapPageState). Данный модуль отвечает за отображение карты, а также устройств на ней, а также обработку действий пользователя по взаимодействию с ними. Содержит следующие методы:
	- $\bullet$  initState() создание контроллера анимации
	- dispose() удаление контроллера
	- build(BuildContext context) отображение страницы

Содержит следующие поля:

- late AnimationController controller
- SensorHelper sensorHelper

Функциональные возможности приложения:

- Авторизация пользователя
- Выход пользователя из системы
- Просмотр карты
- Отображение доступных устройств на карте
- Просмотр краткой информации о выбранном устройстве

#### <span id="page-6-0"></span>2.2 Стратегия блочного тестирования

Блочные тесты проверяют работоспособность отдельных функций программы. Их поведение не зависит от результатов работы других тестируемых функций. Для их проверки в качестве аргументов при вызове функции передаются различные значения, после чего возвращаемый результат функции проверяется на наличие ошибок.

#### <span id="page-6-1"></span>2.2.1 unit-тесты

Тестируются отдельные методы или классы. Проверяется корректность выполнения при различных входных данных. Внешние зависимости классов заменяются mock-ами (Например все http-серверы заменены mock-ами, ответ сервера - stub). Тестирование проводится с помощью библиотеки flutter\_test.

#### <span id="page-6-2"></span>2.2.2 widget-тесты

Тестируются отдельные виджеты. Проверяется, что виджет выглядит и ведет себя так, как запланированно (появляется на экране, на виджет можно нажать и т.п.). Для тестирования виджетов необходимо среду, в которой виджет будет сущестовать. Тестирование проводится с помощью библиотеки flutter\_test.

#### <span id="page-6-3"></span>2.3 Стратегия интеграционного тестирования

Интеграционные тесты проверяют работоспособность целого приложения или больших его частей (объединяющих несколько модулей), правильность их работы друг с другом.

Интеграционное тестирование проводится на реальном устройстве/эмуляторе при помощи библиотеки integration\_test.

Интеграционное тестирование проводится в несколько этапов (см рис[.3\)](#page-7-2):

1. \_LoginPageState и LoginHelper - LoginHelper передает в \_LoginPageState статус текущего токена аутентификации, а также получает от него запрос на удаление текущего токена

<span id="page-7-2"></span>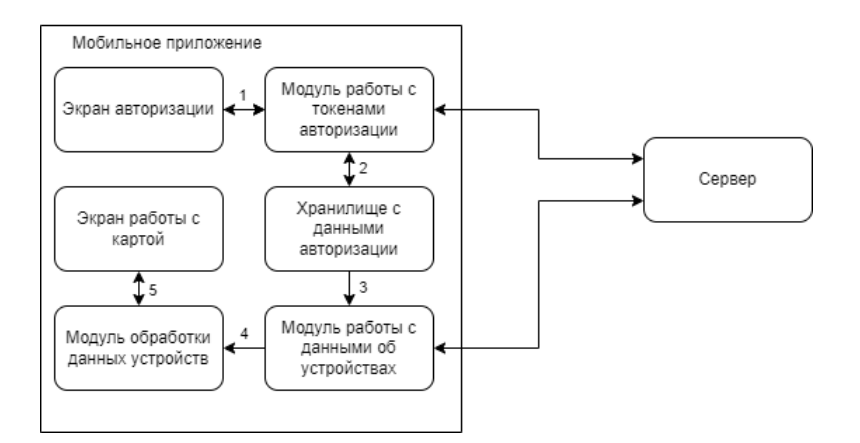

Рис. 3 – Стратегия интеграционного тестирования

- 2. LoginHelper и TokenHelper LoginHelper передает в TokenHelper токен аутентификации для сохранения, а также получает от него текущий токен и передает запрос на удаление текущего токена
- 3. SensorHelper и TokenHelper TokenHelper передает в SensorHelper токен аутентификации
- 4. SensorParser и SensorHelper SensorHelper передает в SensorParser JSON-документ, представленный в виде Map<String, dynamic>
- 5. \_MapPageState и SensorParser SensorParser передает в \_MapPageState список найденных устройств для отображения на карте

#### <span id="page-7-0"></span>2.4 Стратегия аттестационного тестирования

В ходе аттестационного тестирования будет протестирована работоспособность приложения и его возможность осуществлять заявленный функционал.

Аттестационное тестирование будет проводиться методом «живого человека». В роли такого человека выступает сам автор отчета. Тестировщик, по заранее заданным инструкциям (TestCases), производит требуемые действия и сверяется с заранее заданными результатами.

#### <span id="page-7-1"></span>2.5 Стратегия специального тестирования

В ходе специального тестирования будет протестирована возможность приложения выполнять заявленный функционал при различных условиях доступа к мобильной сети, а также при различном уровне загруженности сервера.

Аттестационное тестирование будет проводиться методом «живого человека». В роли такого человека выступает сам автор отчета. Тестировщик, по заранее заданным инструкциям (TestCases), производит требуемые действия и сверяется с заранее заданными результатами.

Тесты запускаются на эмуляторе устройства в рамках AndroidStudio. Симуляция различных условий доступа к мобильной сети производится при помощи настроек эмулятора («Network type» и «Signal strength»). Сервер подменен на локальную, копию, реализованную на Python и Flask, загруженность сервера эмулируется различным уровнем задержки перед ответом на запрос.

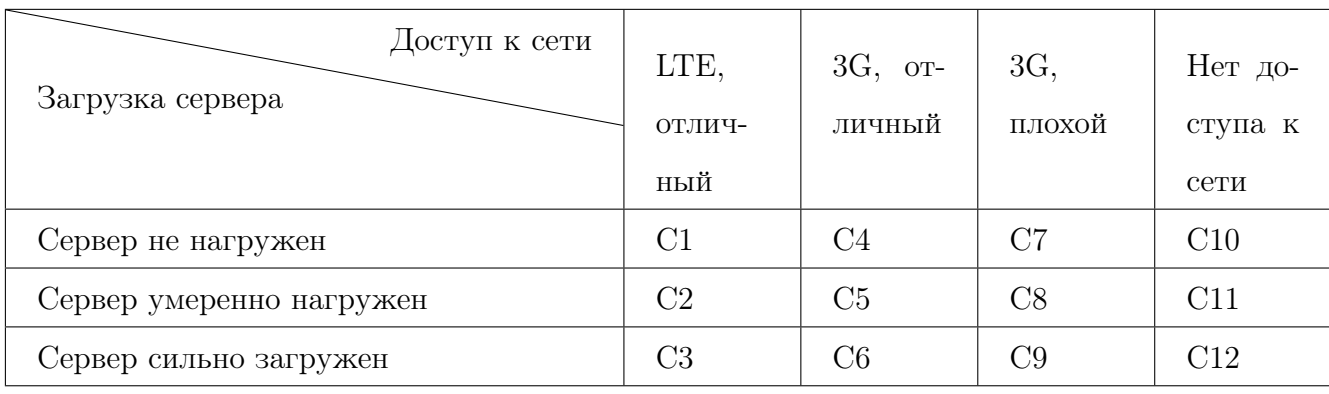

В таблице ниже представлено соответствие тестов и их условий:

Эмуляция нагрузки на сервер:

- Сервер не нагружен сервер сразу возвращает ответ после получения запроса
- Сервер умеренно нагружен сервер возвращает ответ через 2 секунды после получения запроса
- Сервер сильно нагружен сервер возвращает ответ через 5 секунд после получения запроса

## <span id="page-8-0"></span>2.6 Условия начала, окончания и перехода между этапами тестирования

Тест считается пройденным если полученный и ожидаемый результат совпадают. Тестирование считается пройденным если во время его прохождения не выявлено критических ошибок и процент пройденных тестов не менее 85%.

### <span id="page-9-0"></span>2.7 Условия возобновления и приостановки выполнения тестов

Тестирование должно быть остановлено если количество непройденных тестов больше 30% от общего количества, а также при обнаружении критических ошибок сильно влияющих на функциональность приложения.

## <span id="page-9-1"></span>3 Детальный план тестов

#### <span id="page-9-2"></span>3.1 Блочное тестирование

<span id="page-9-3"></span>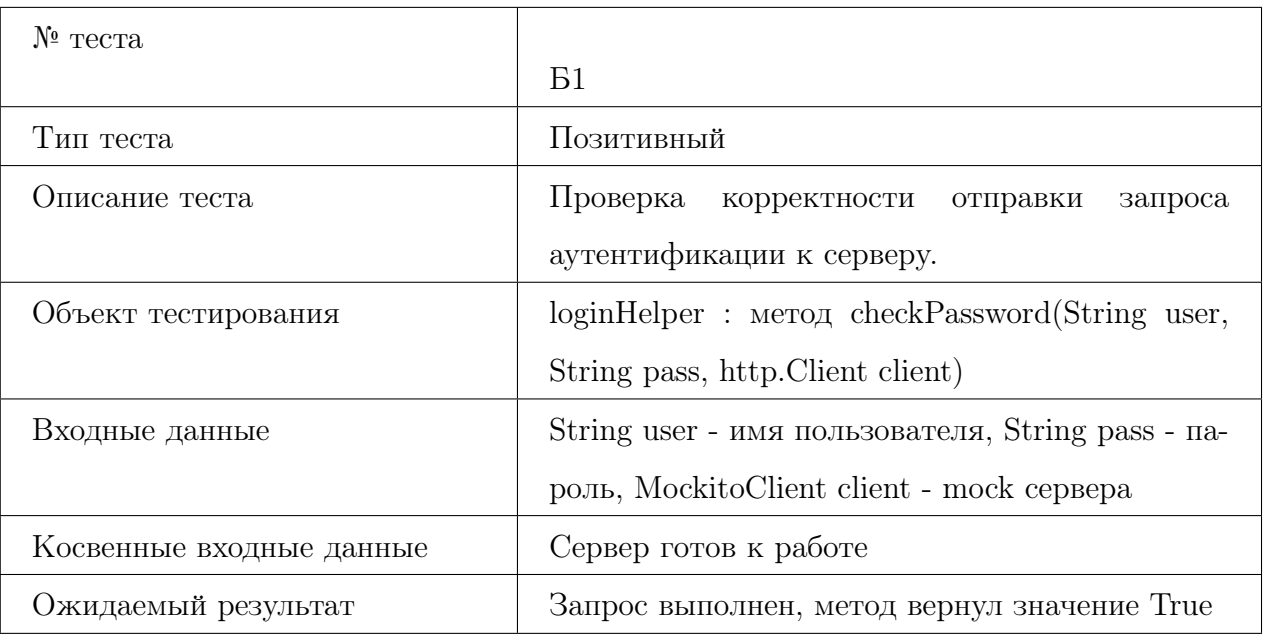

<span id="page-9-4"></span>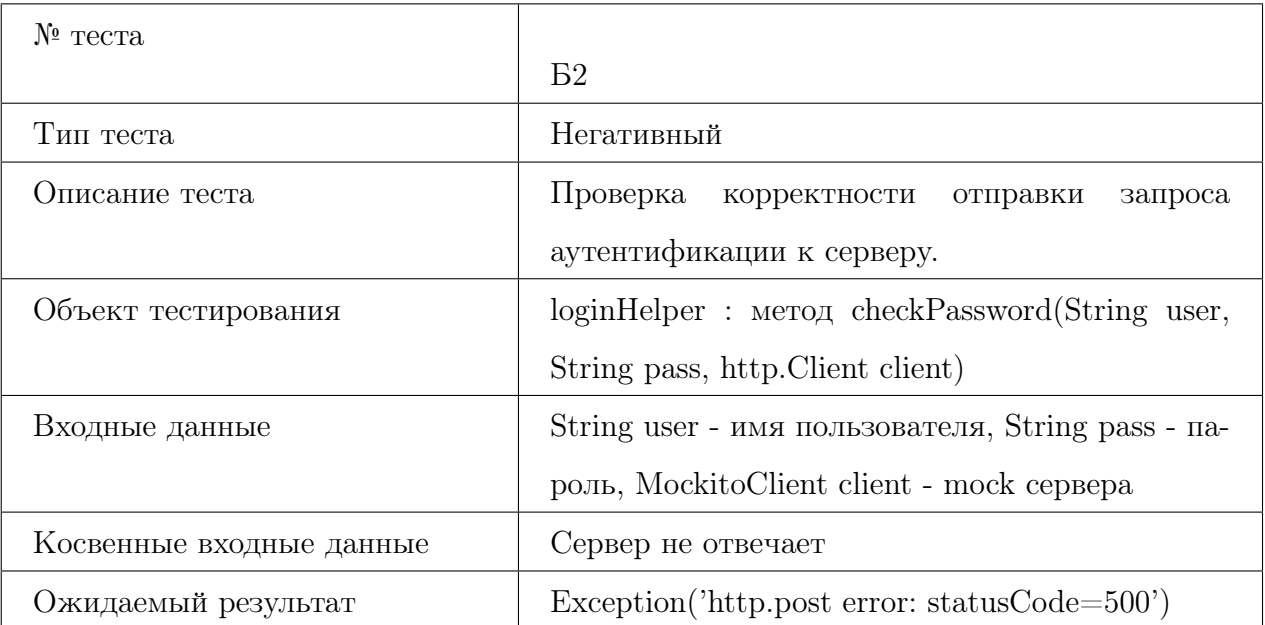

<span id="page-10-0"></span>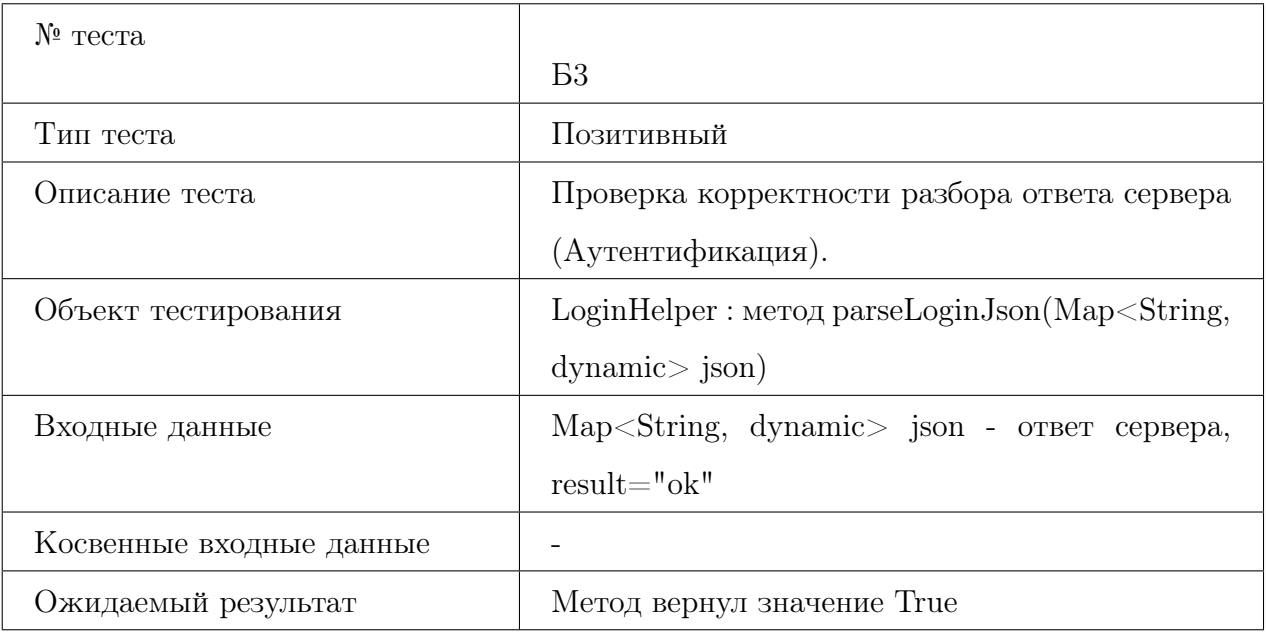

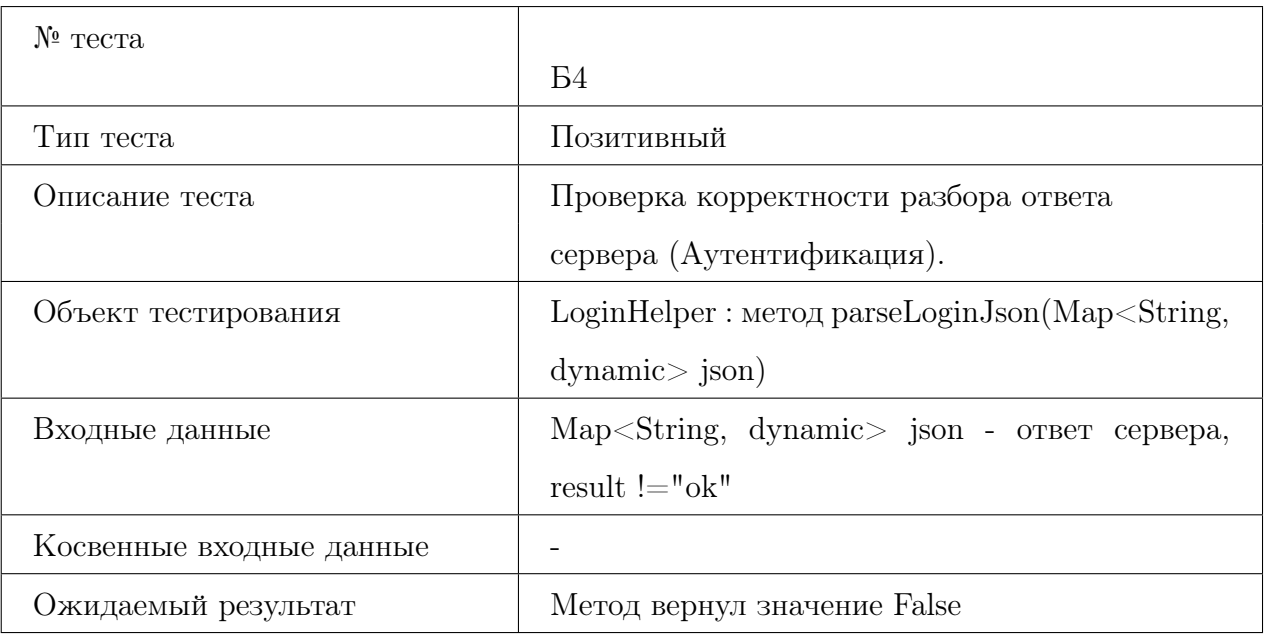

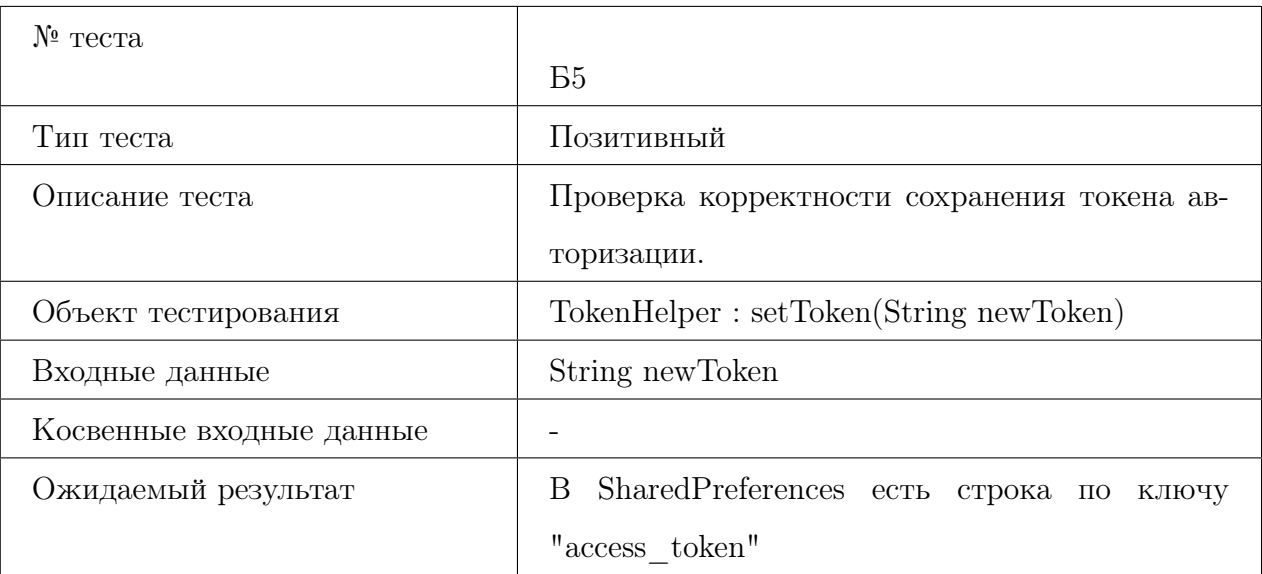

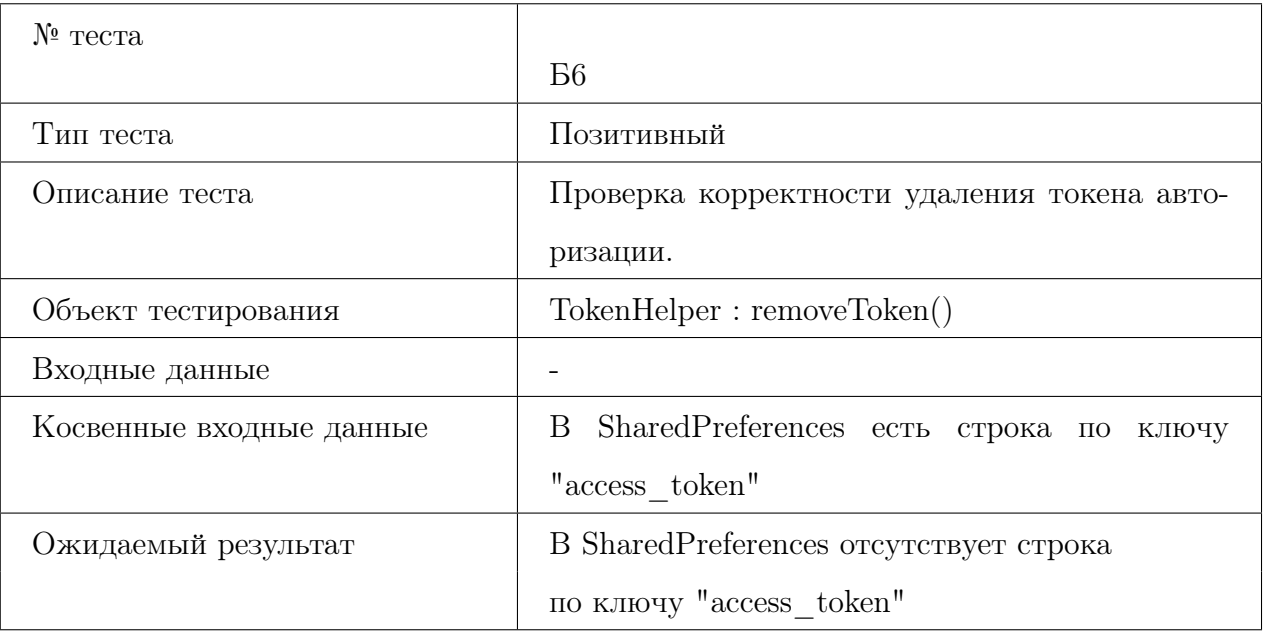

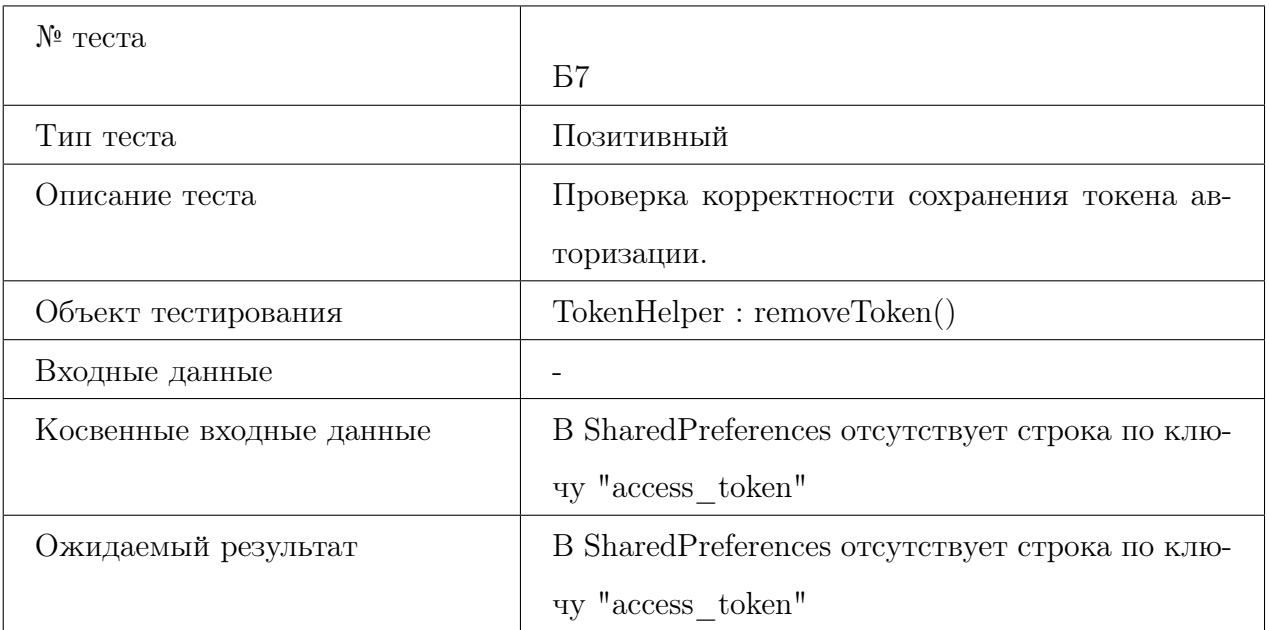

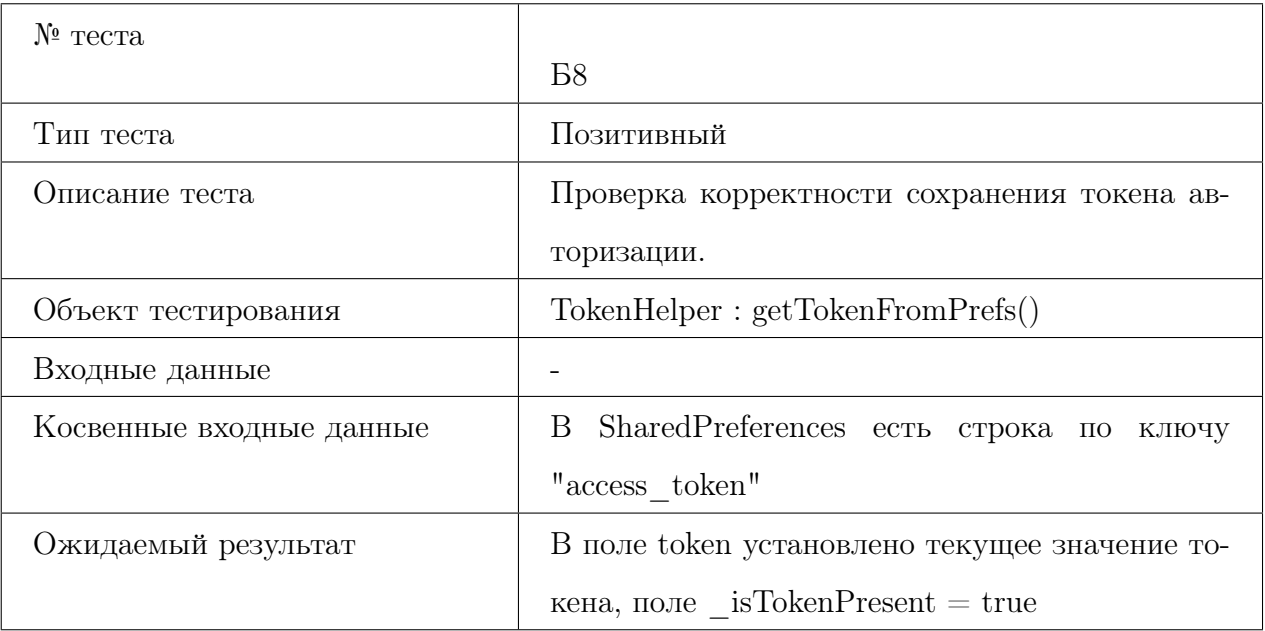

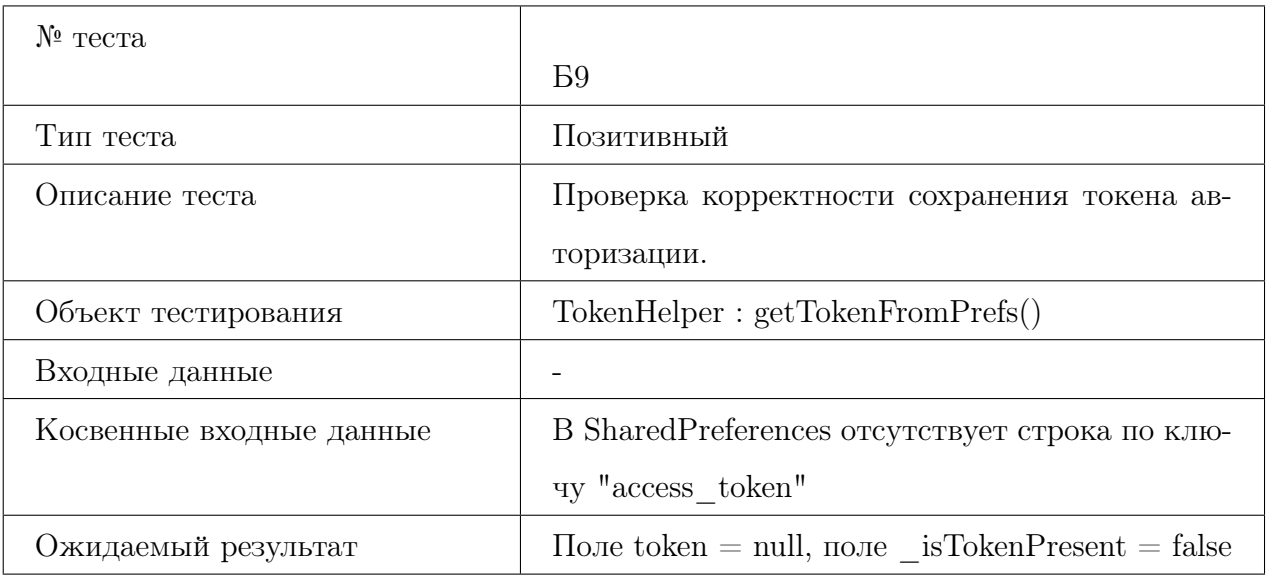

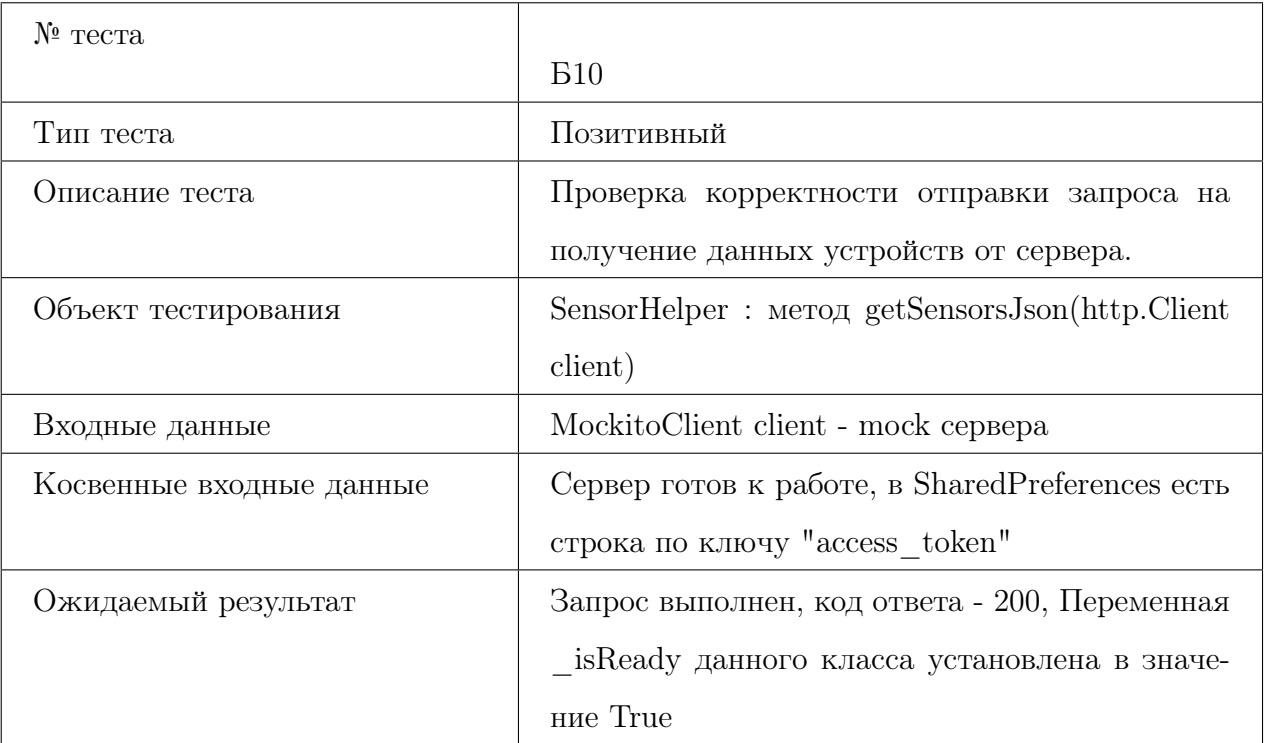

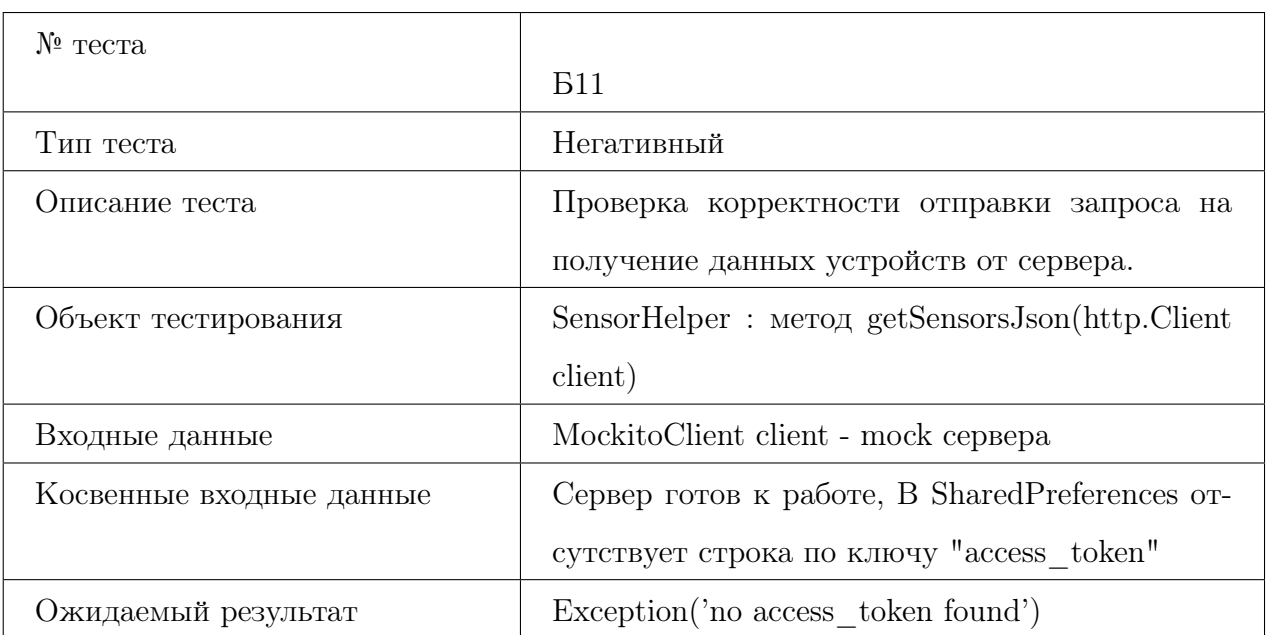

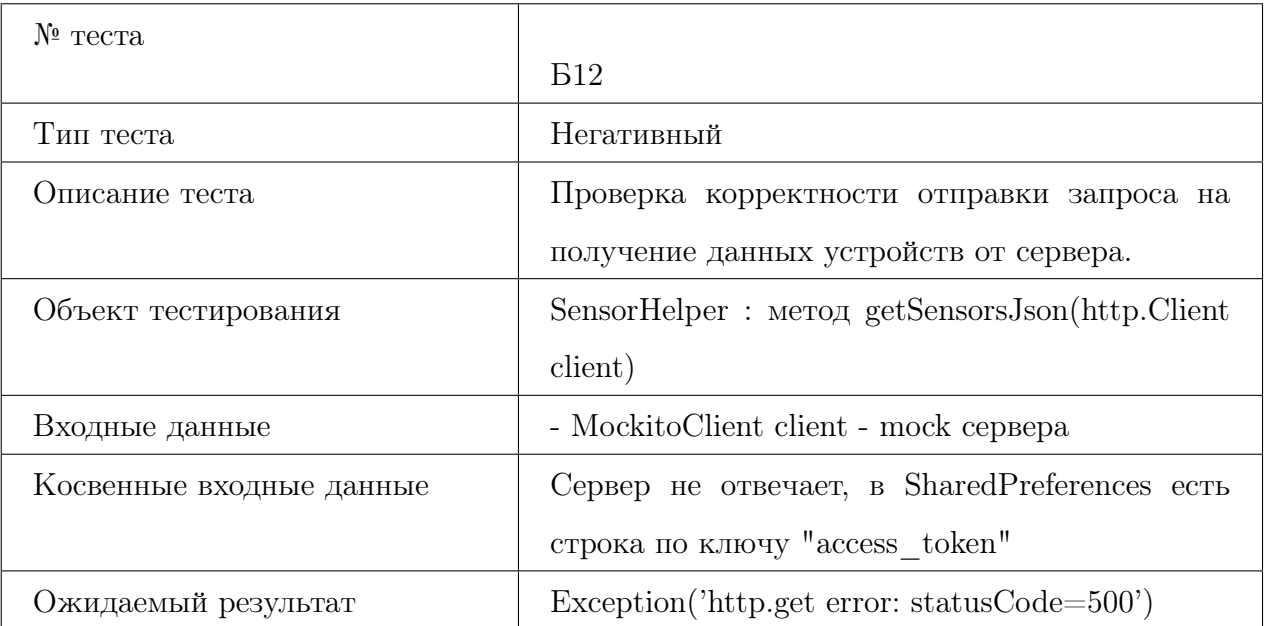

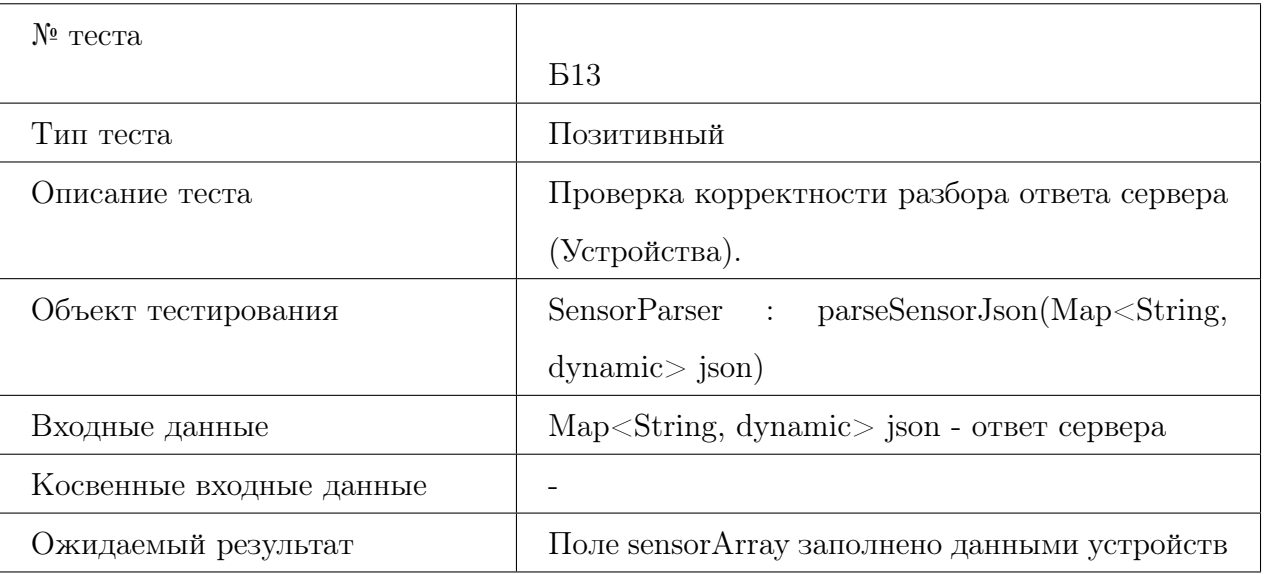

### <span id="page-15-0"></span>3.2 Тестирование виджетов

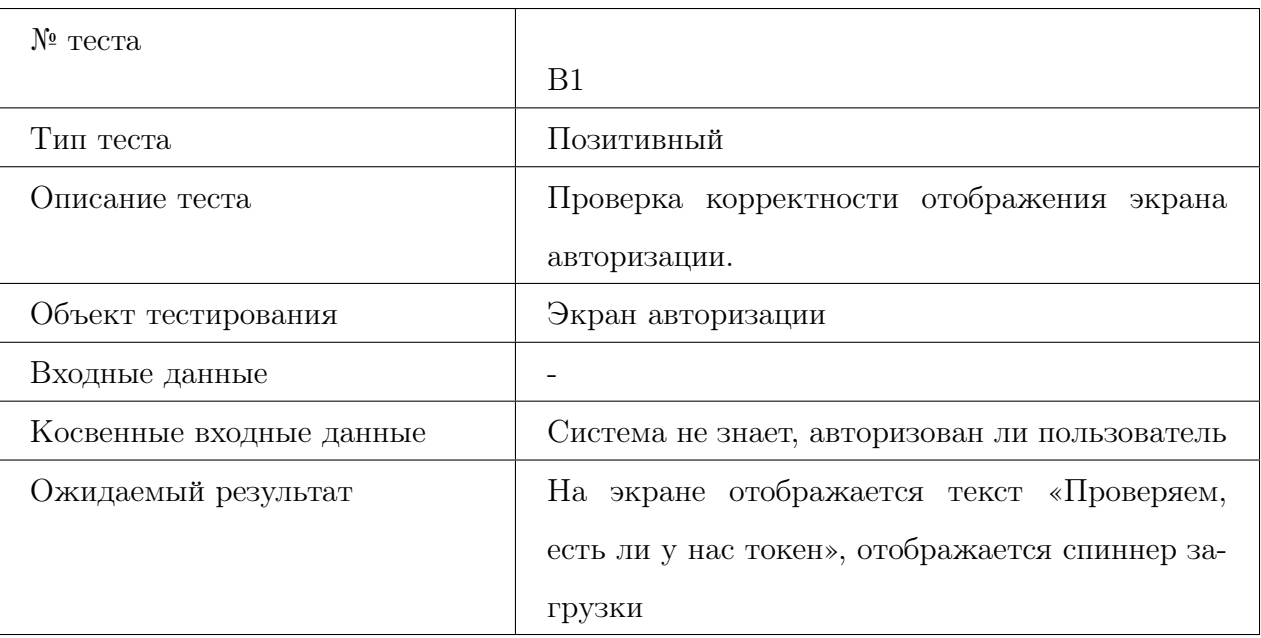

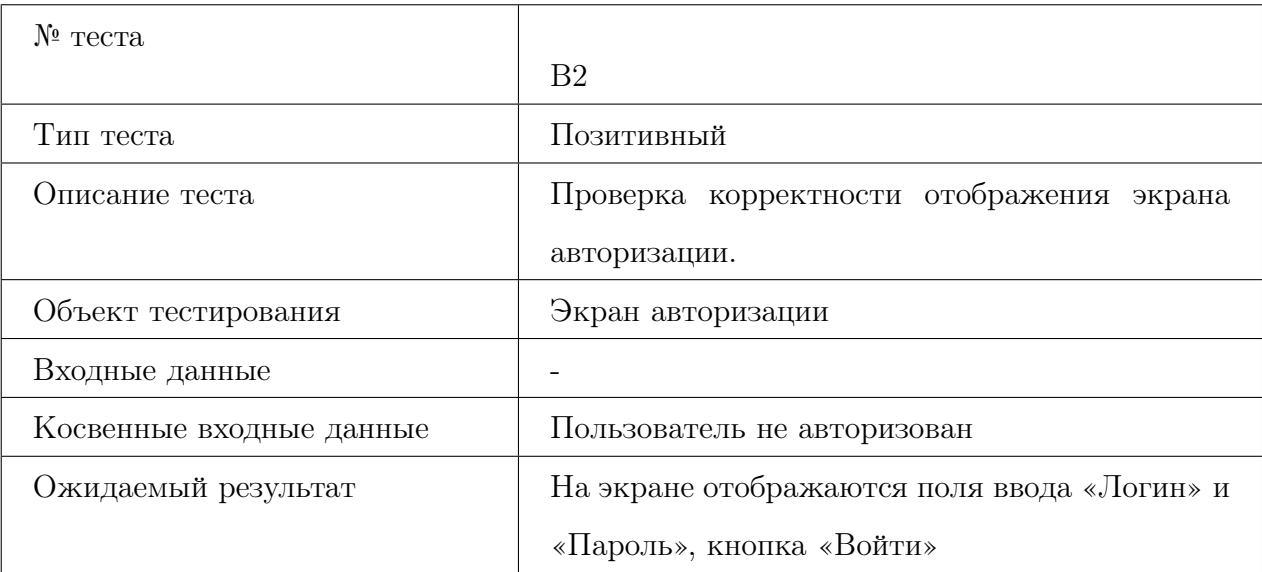

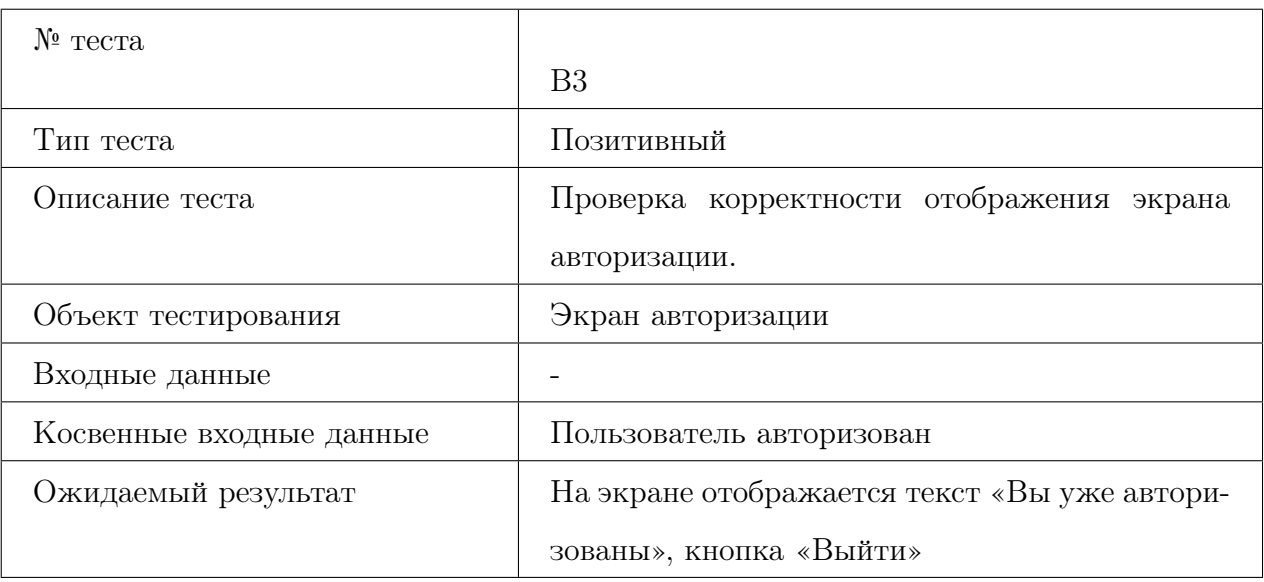

<span id="page-16-0"></span>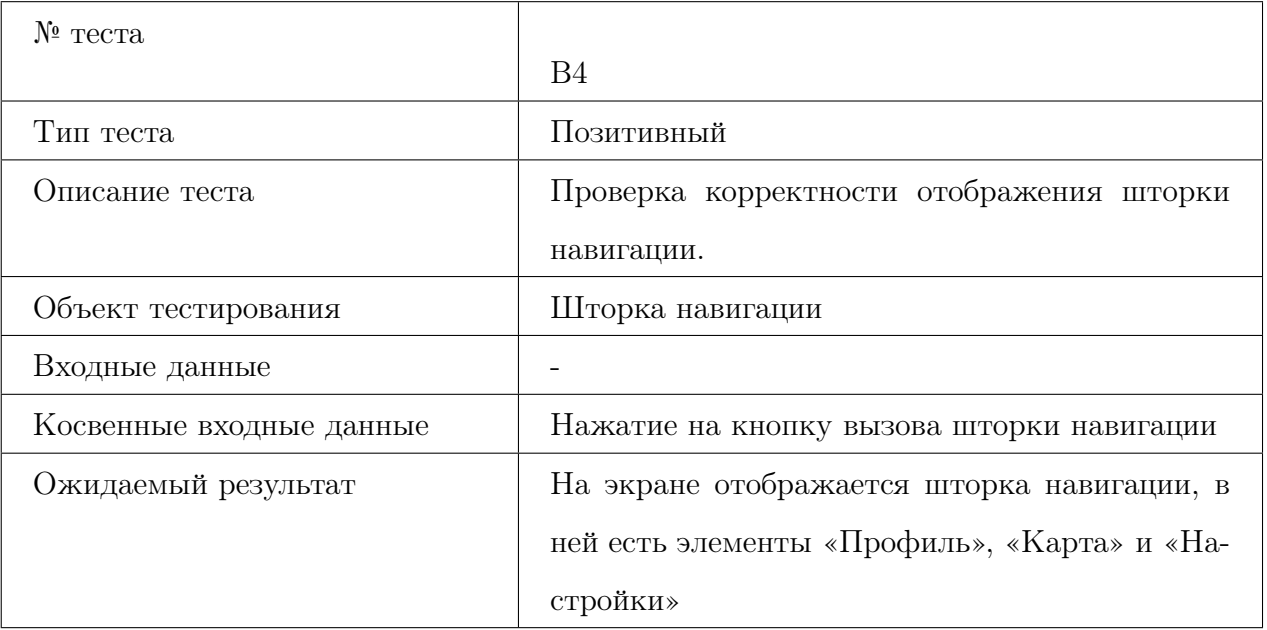

<span id="page-17-1"></span>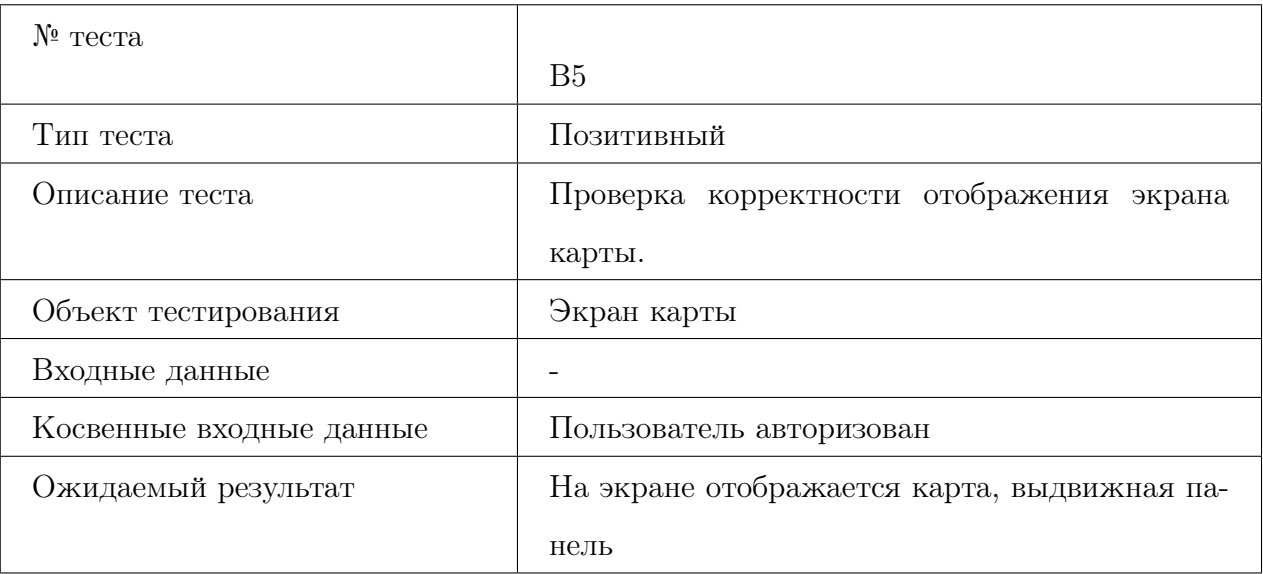

### <span id="page-17-0"></span>3.3 Интеграционное тестирование

<span id="page-17-2"></span>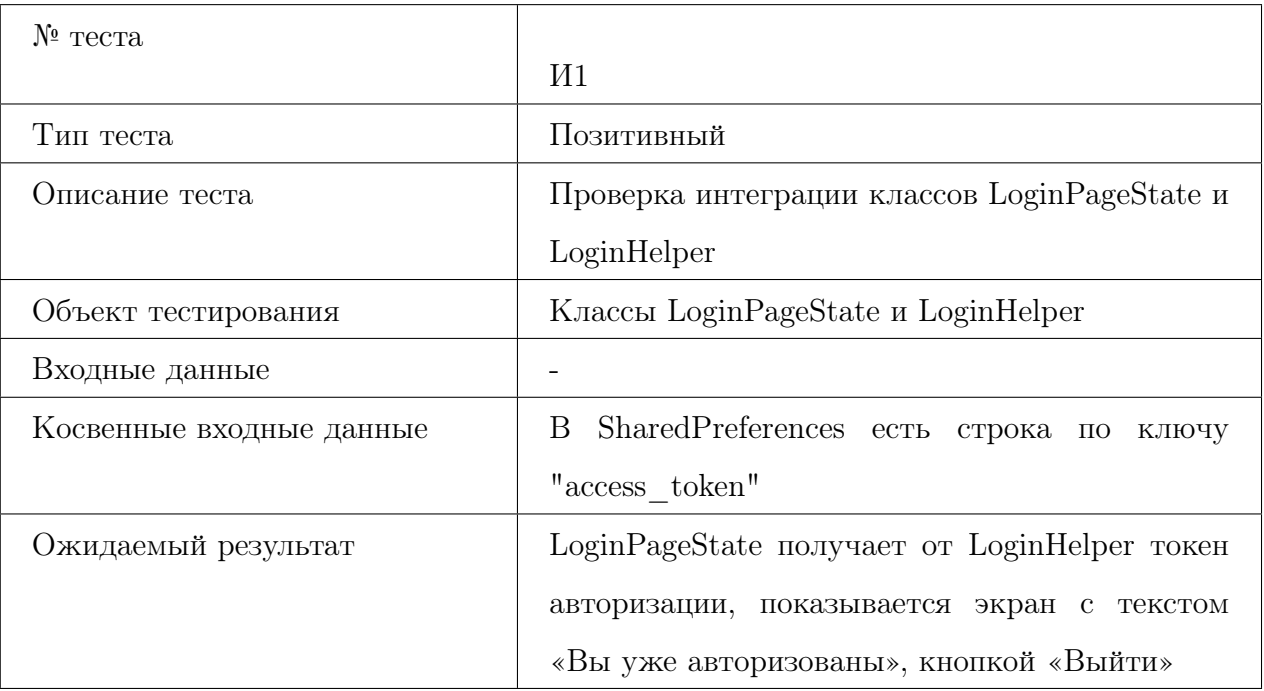

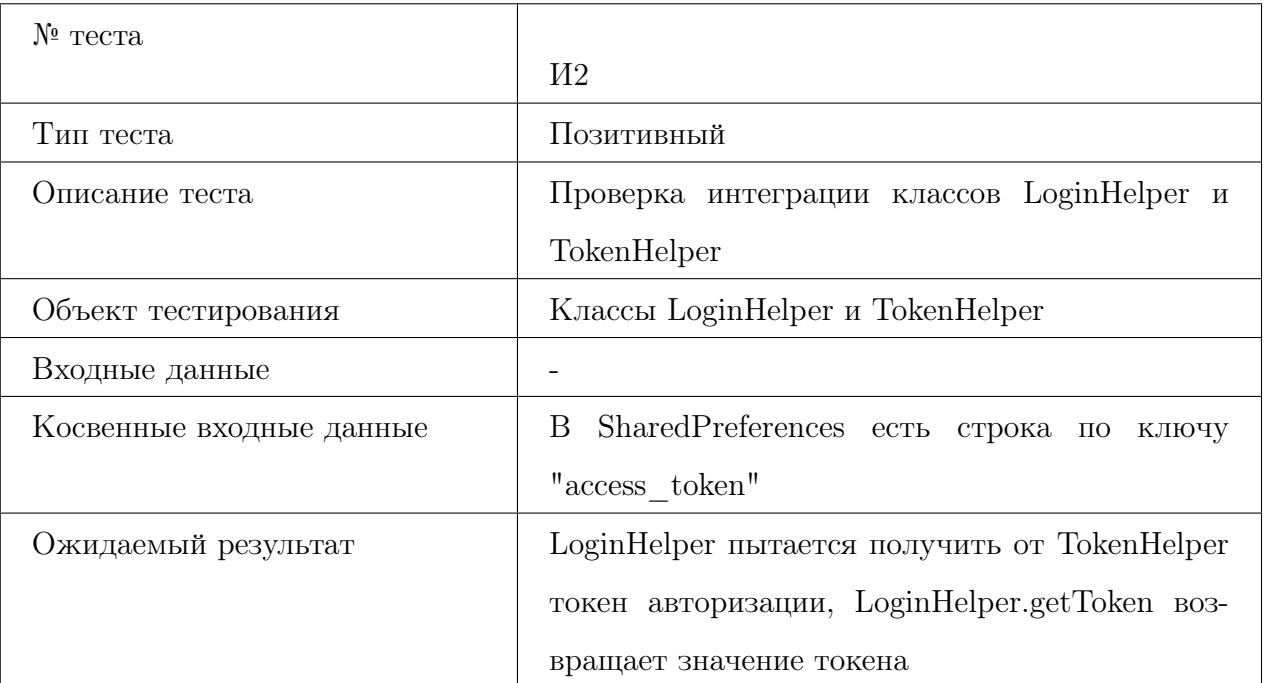

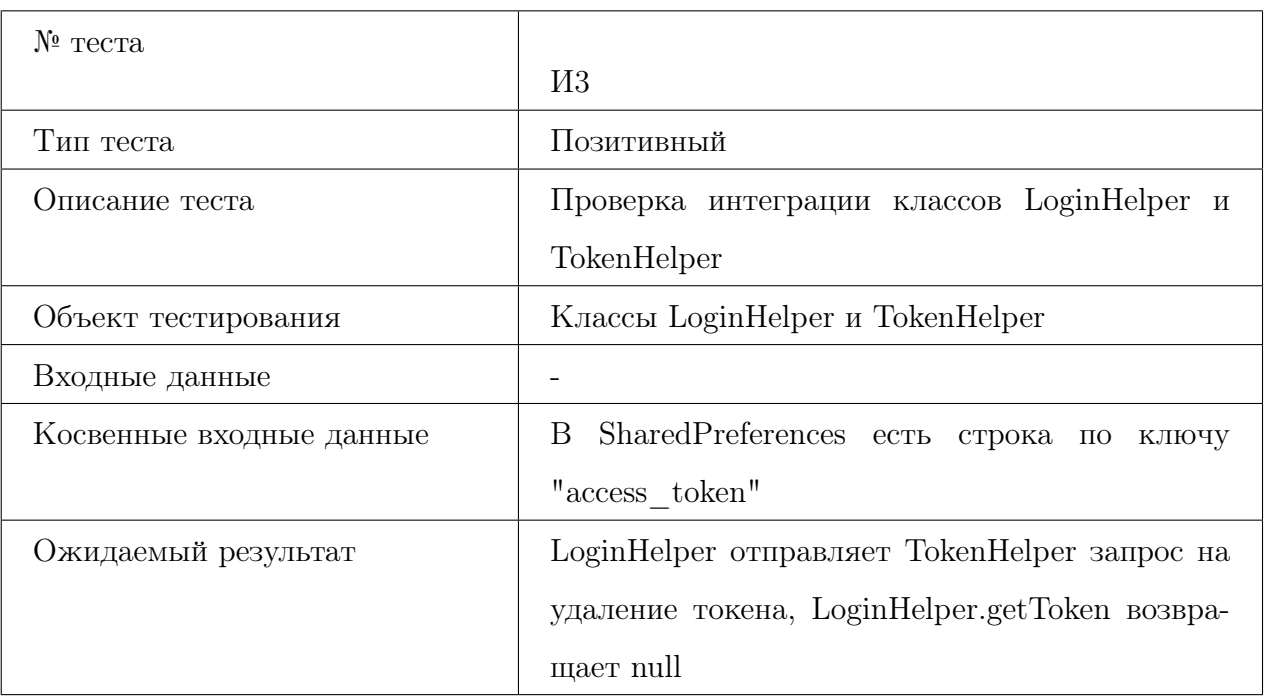

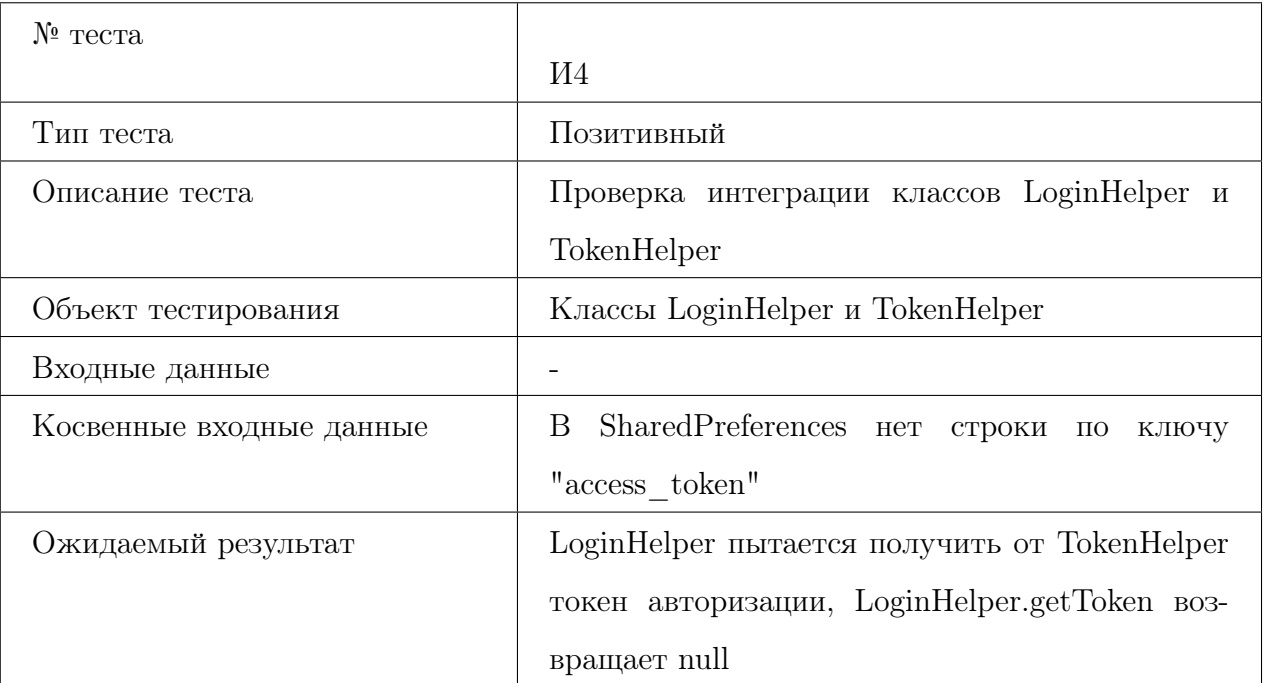

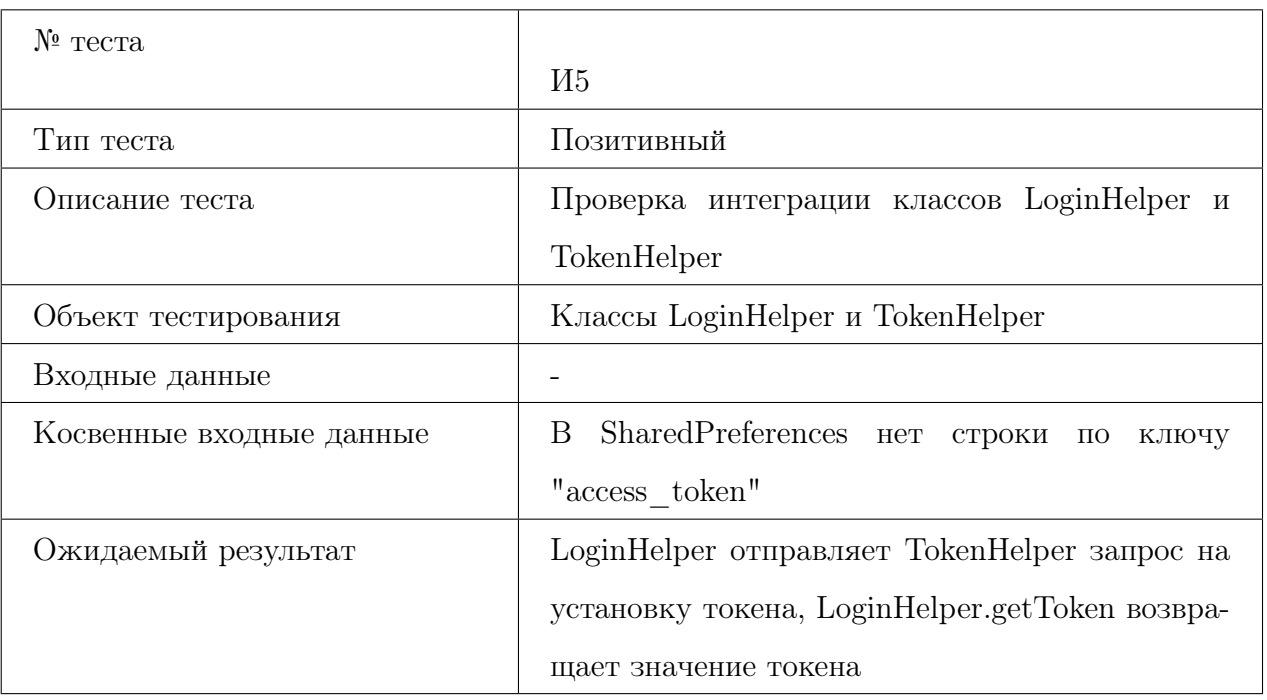

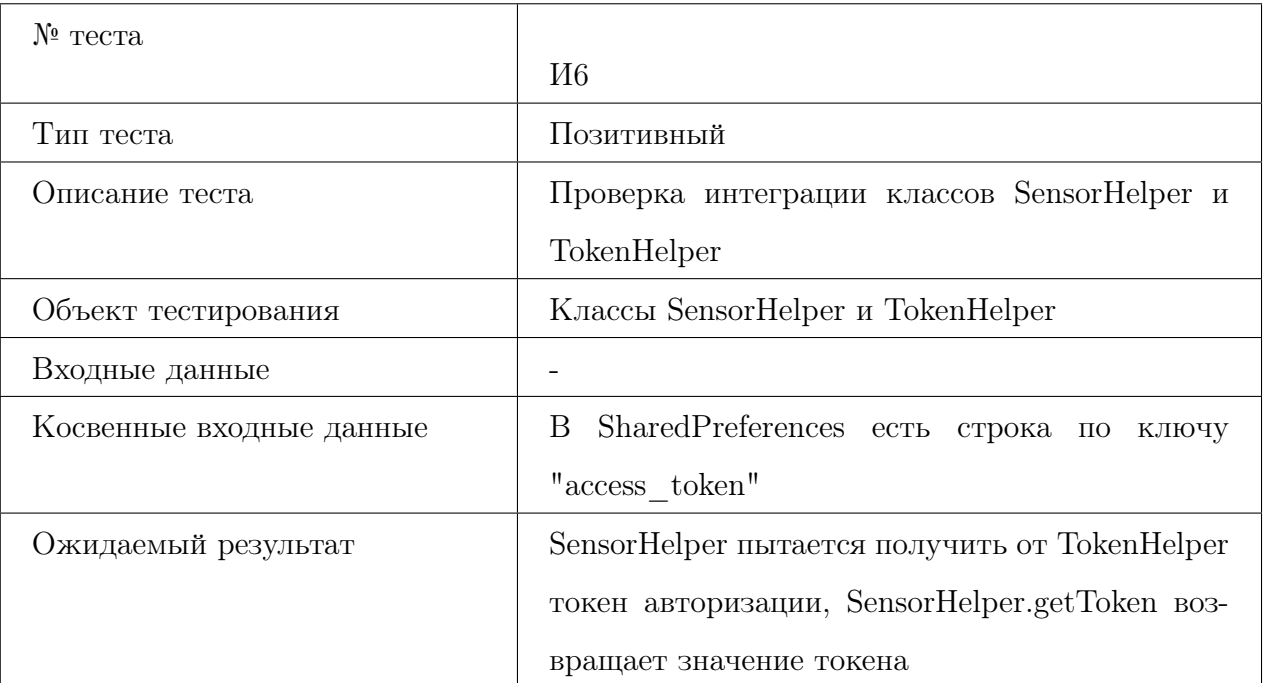

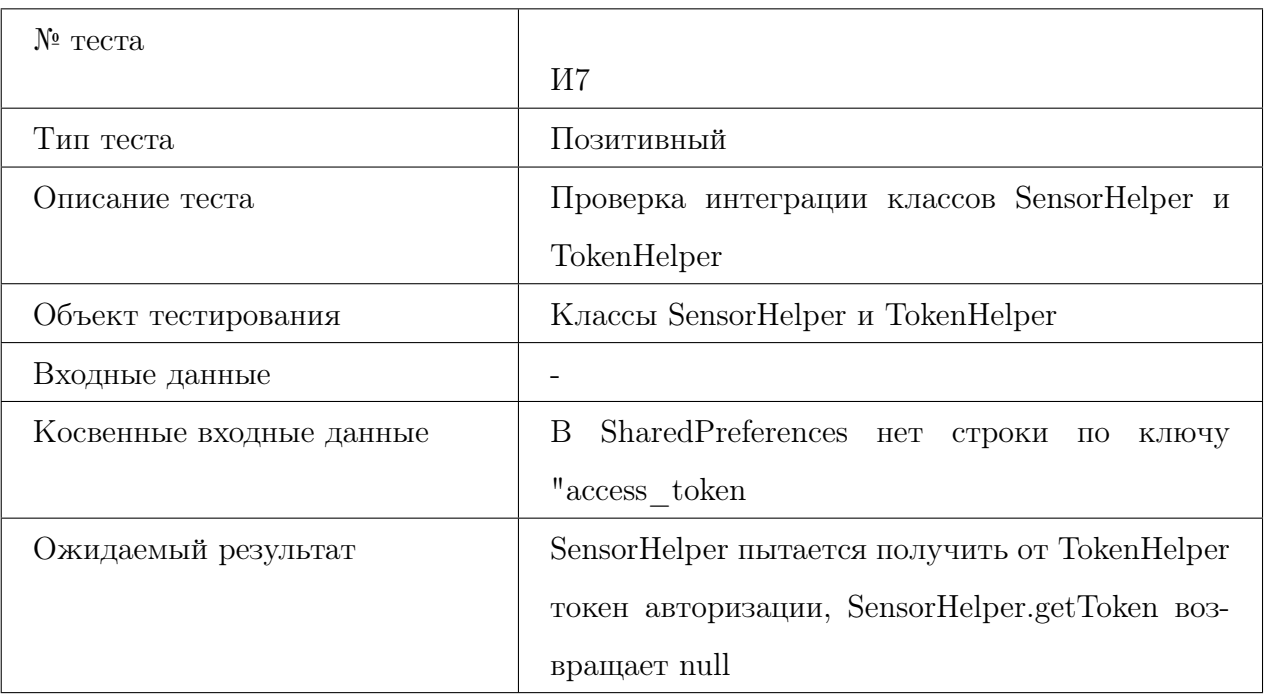

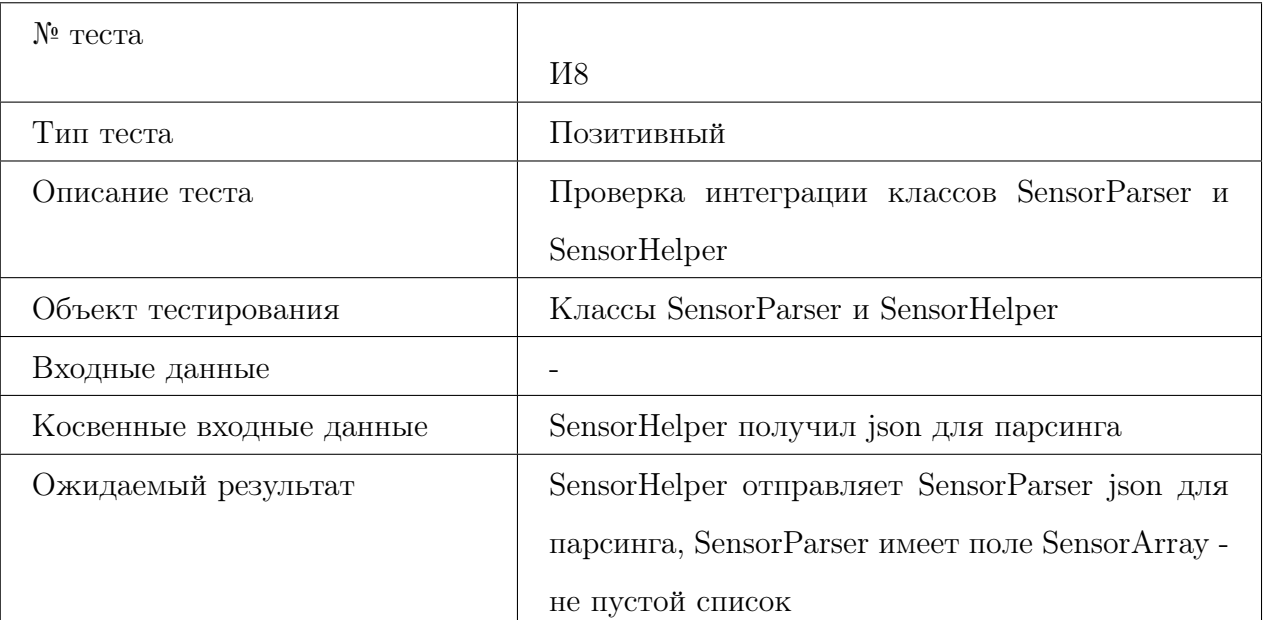

<span id="page-21-0"></span>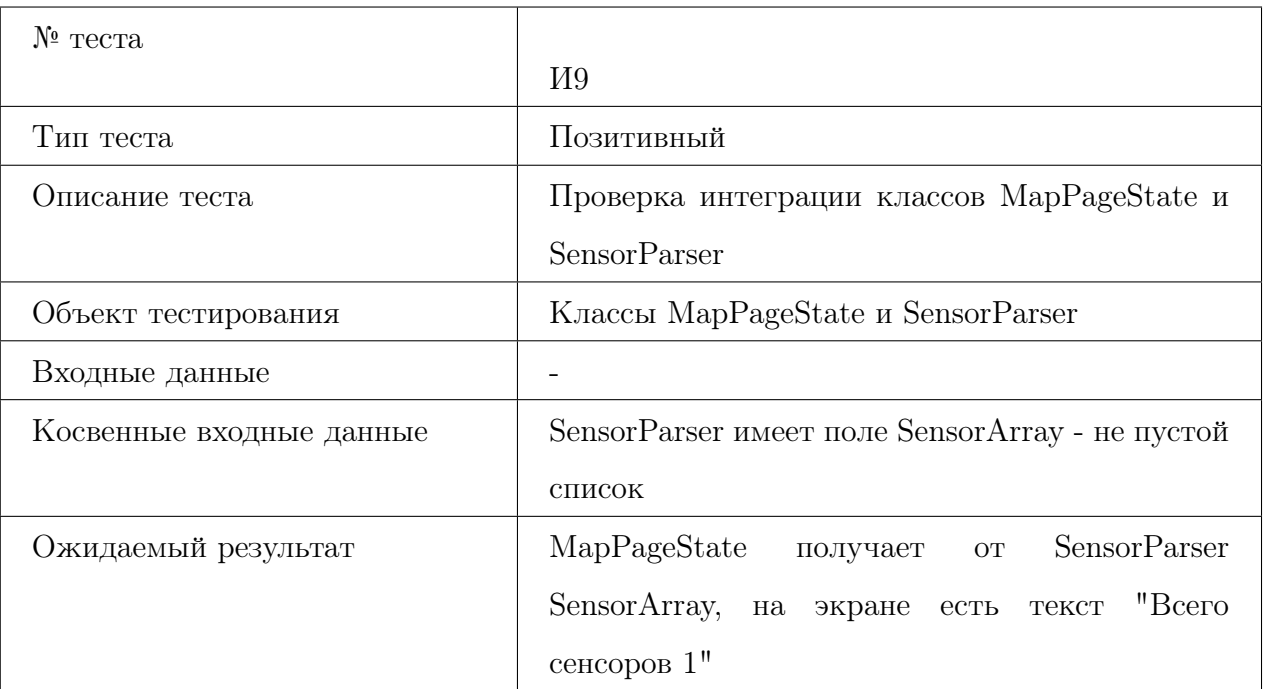

### <span id="page-22-0"></span>3.4 Аттестационное тестирование

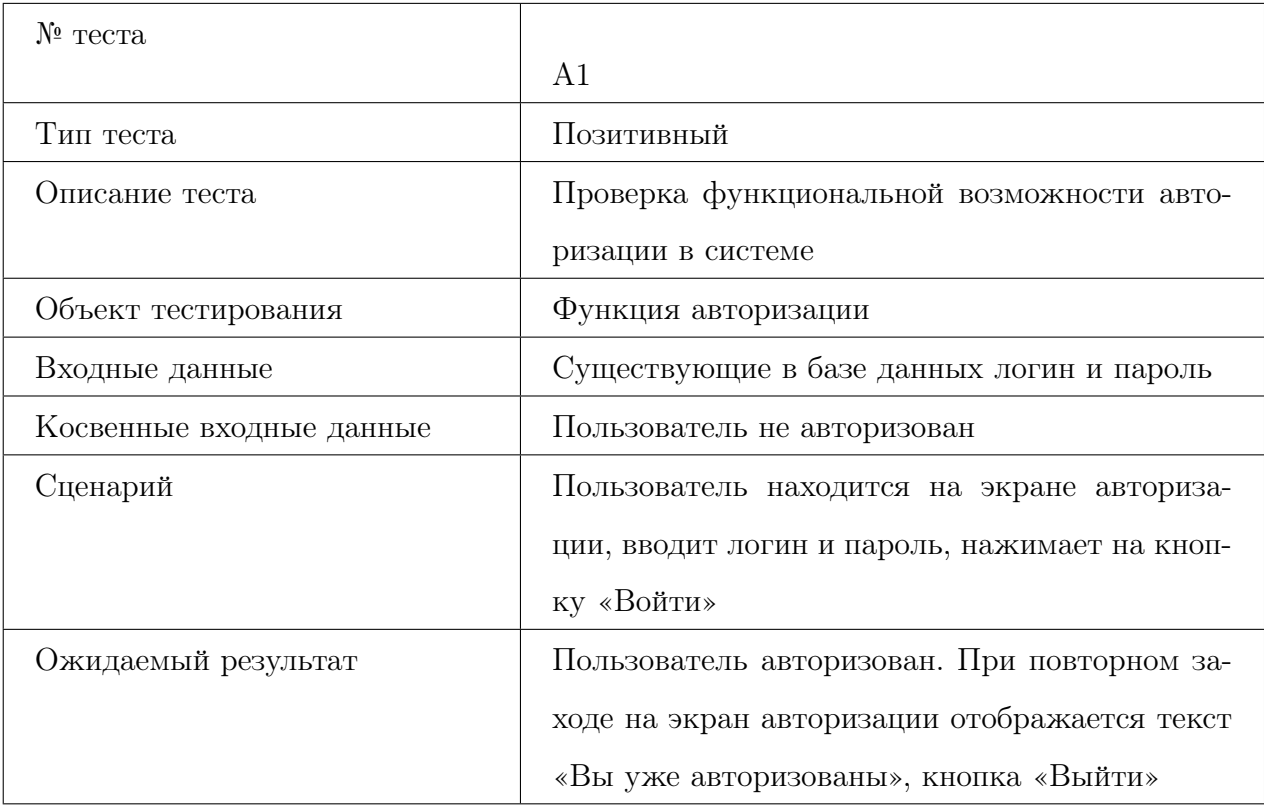

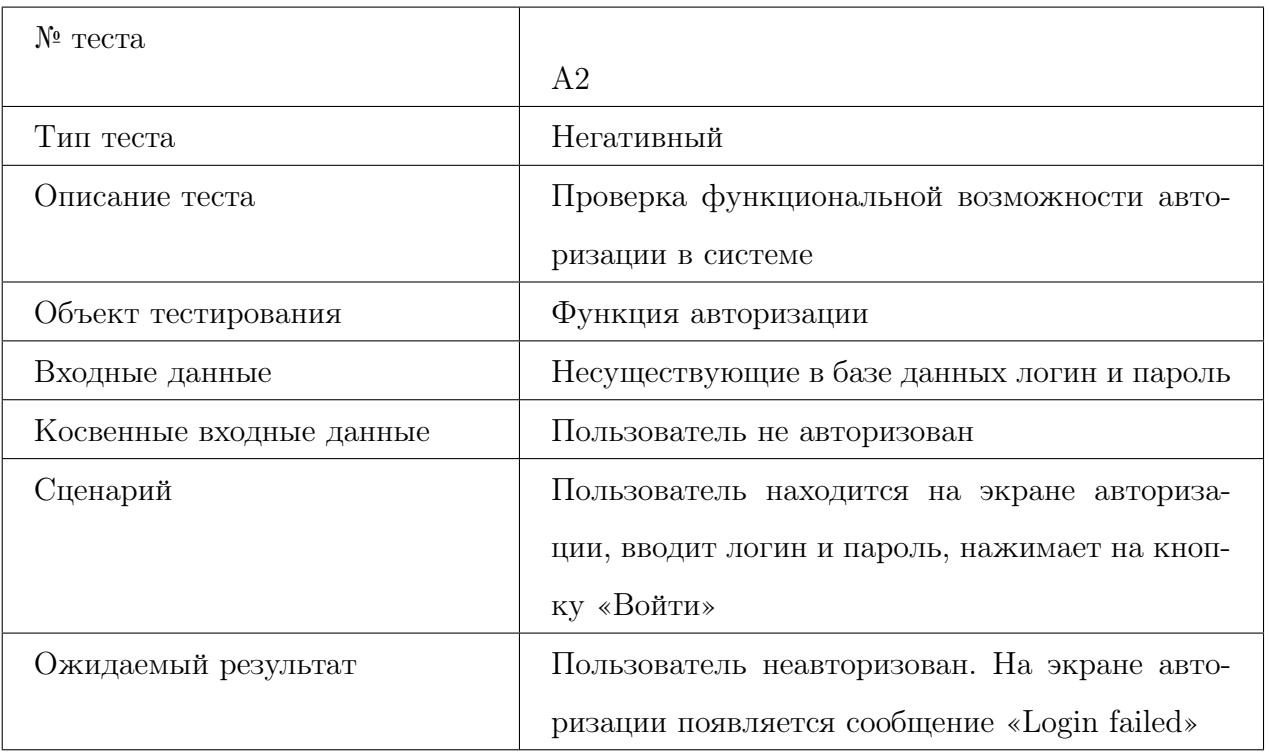

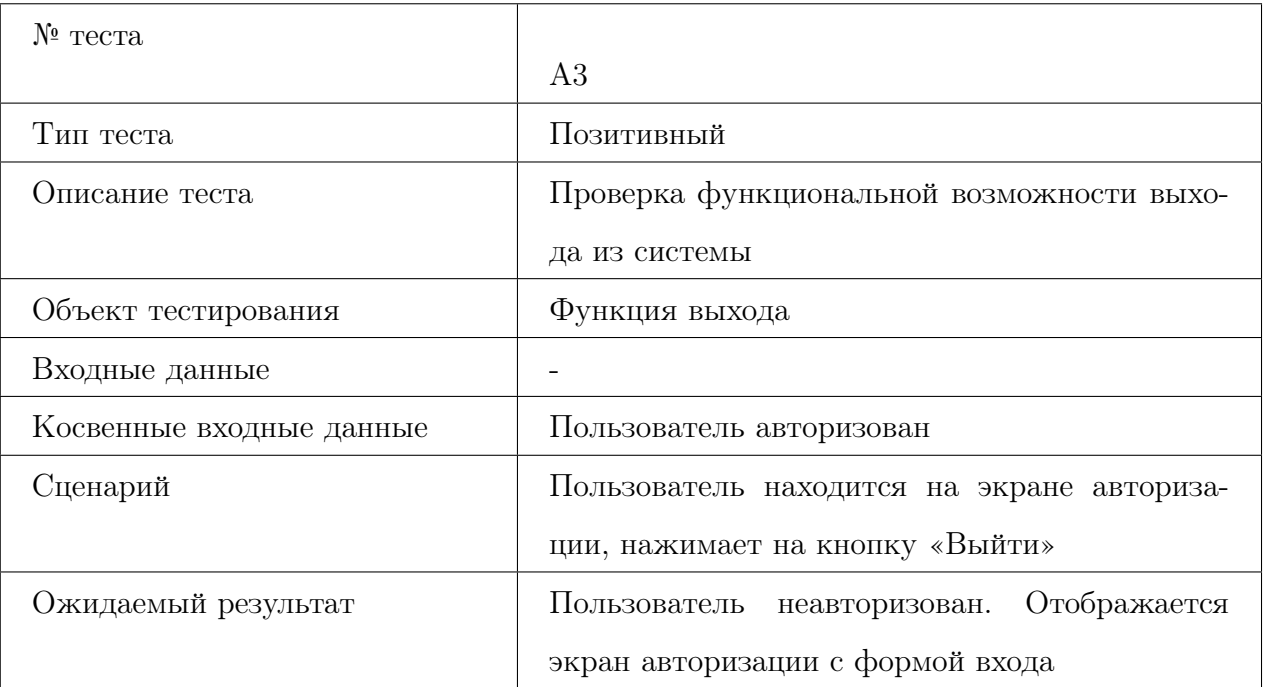

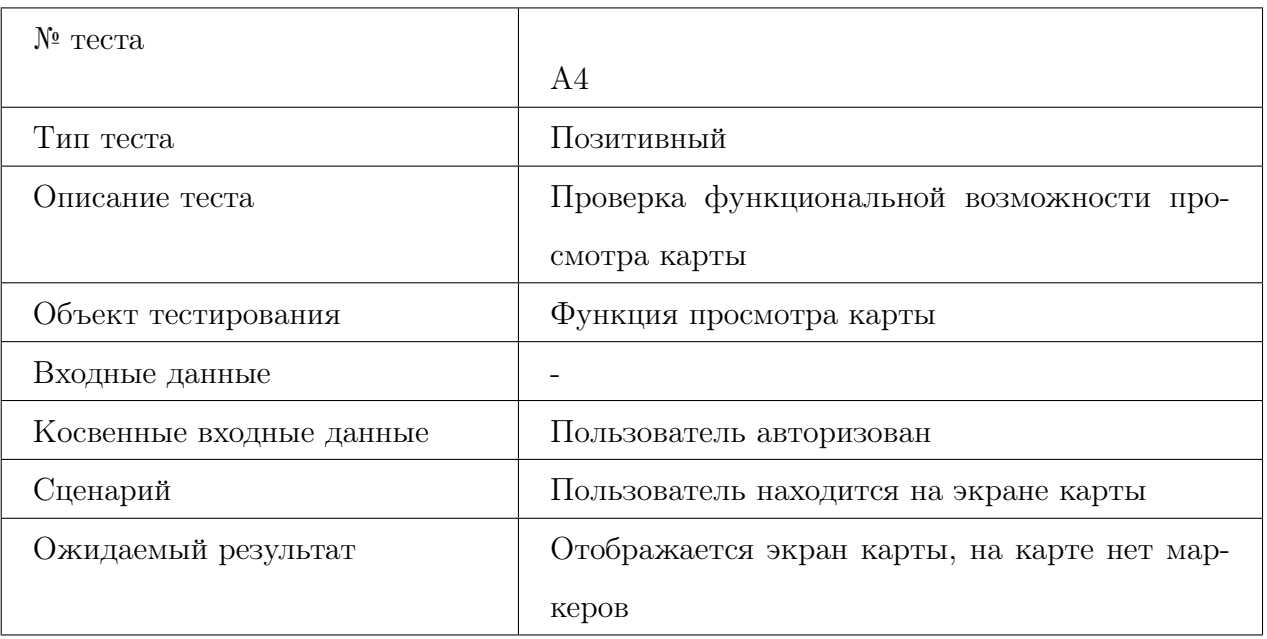

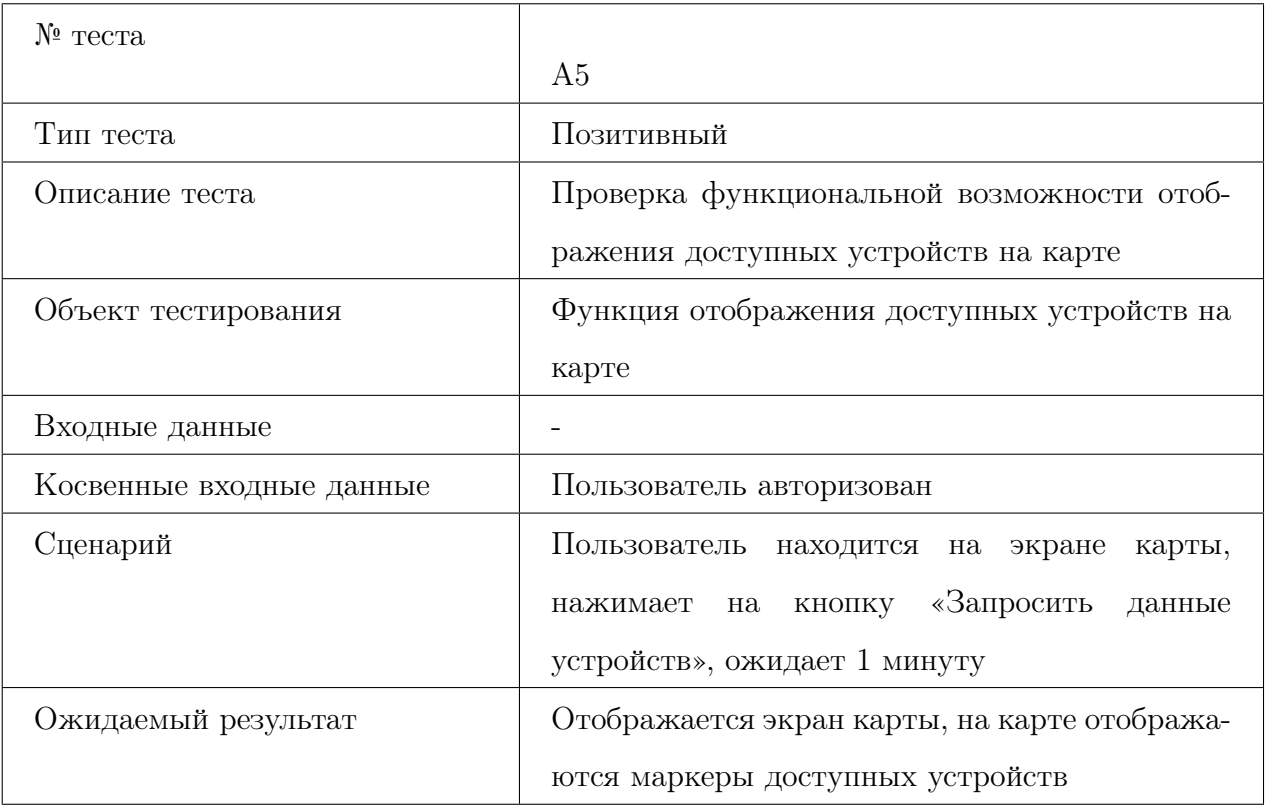

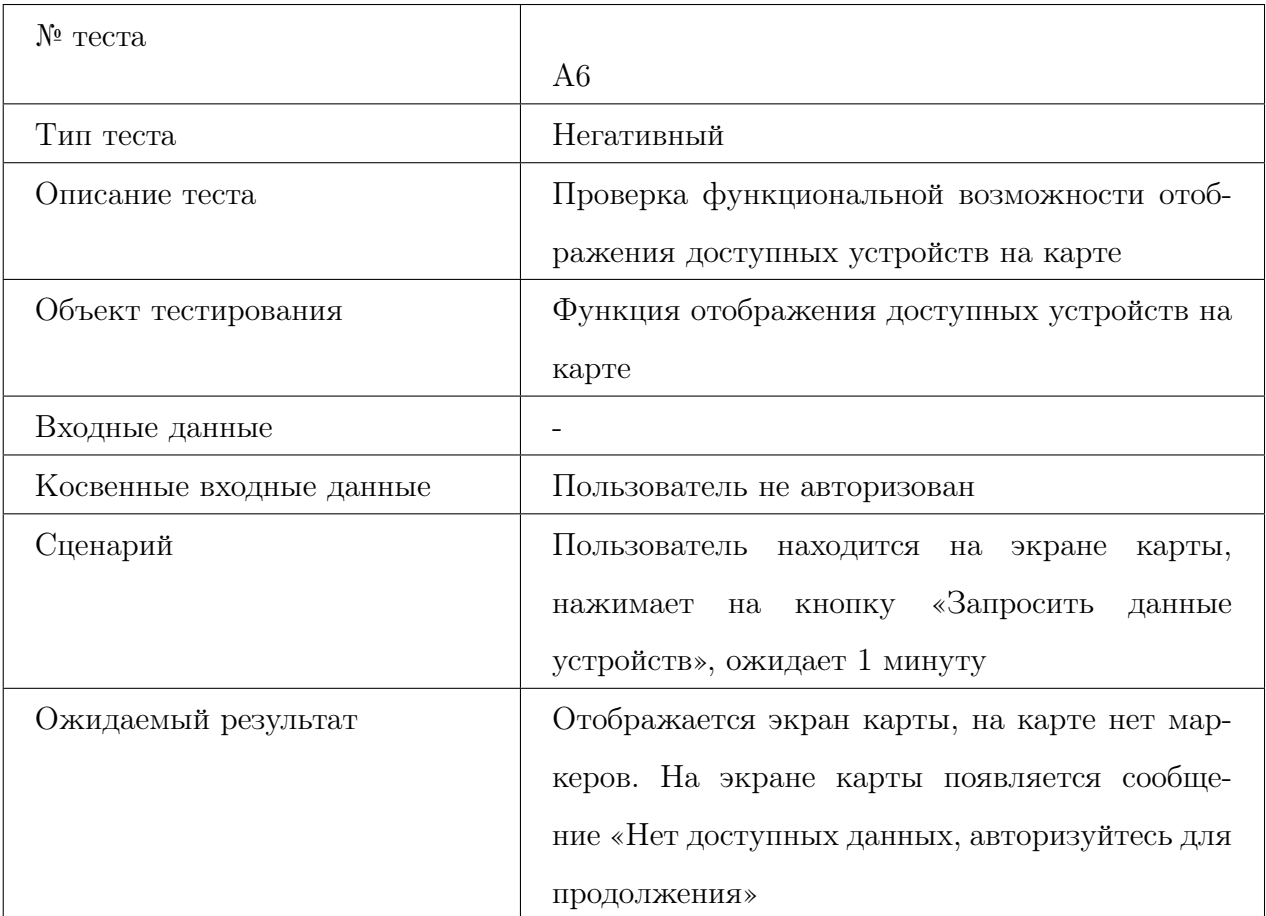

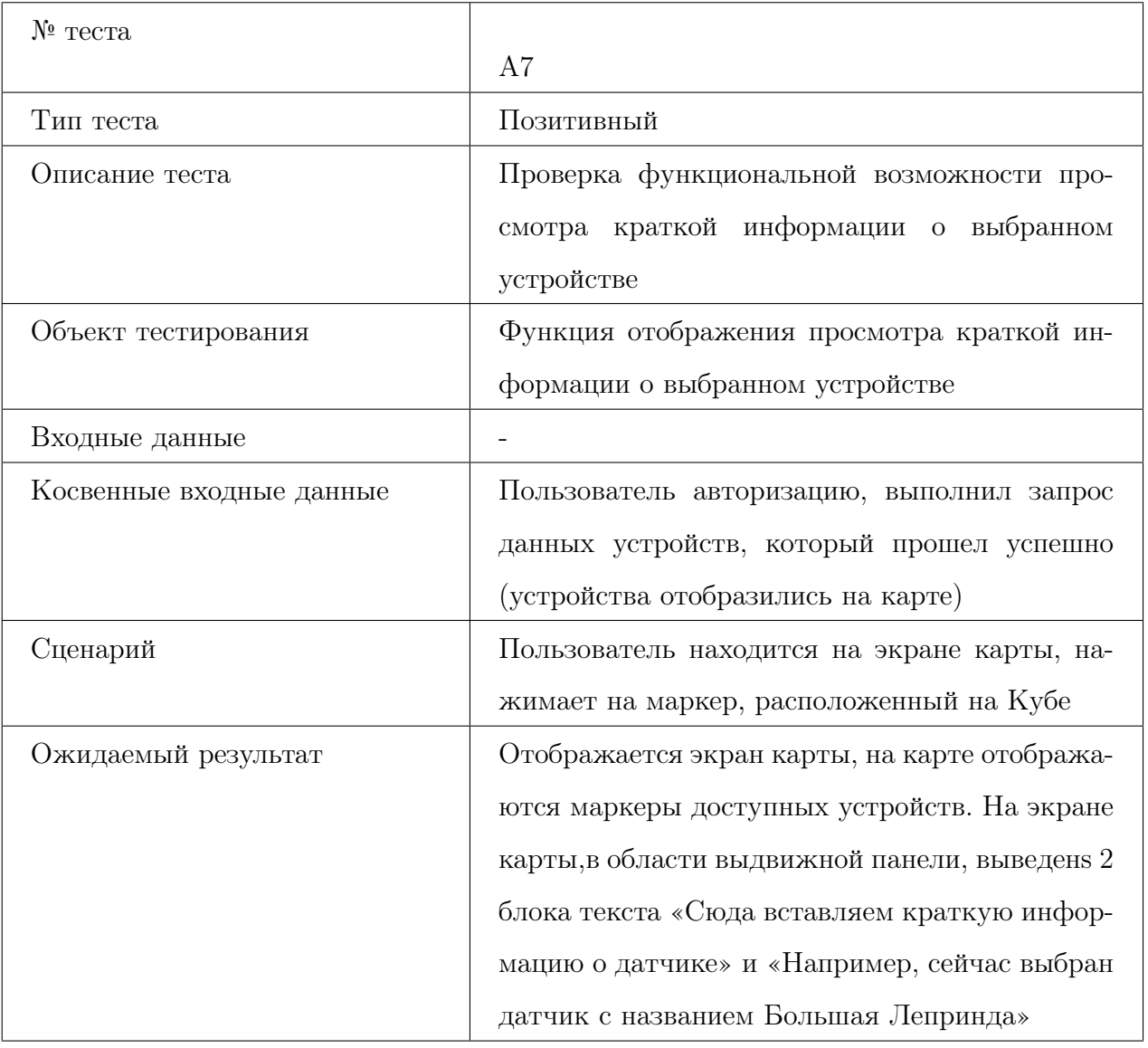

<span id="page-26-1"></span>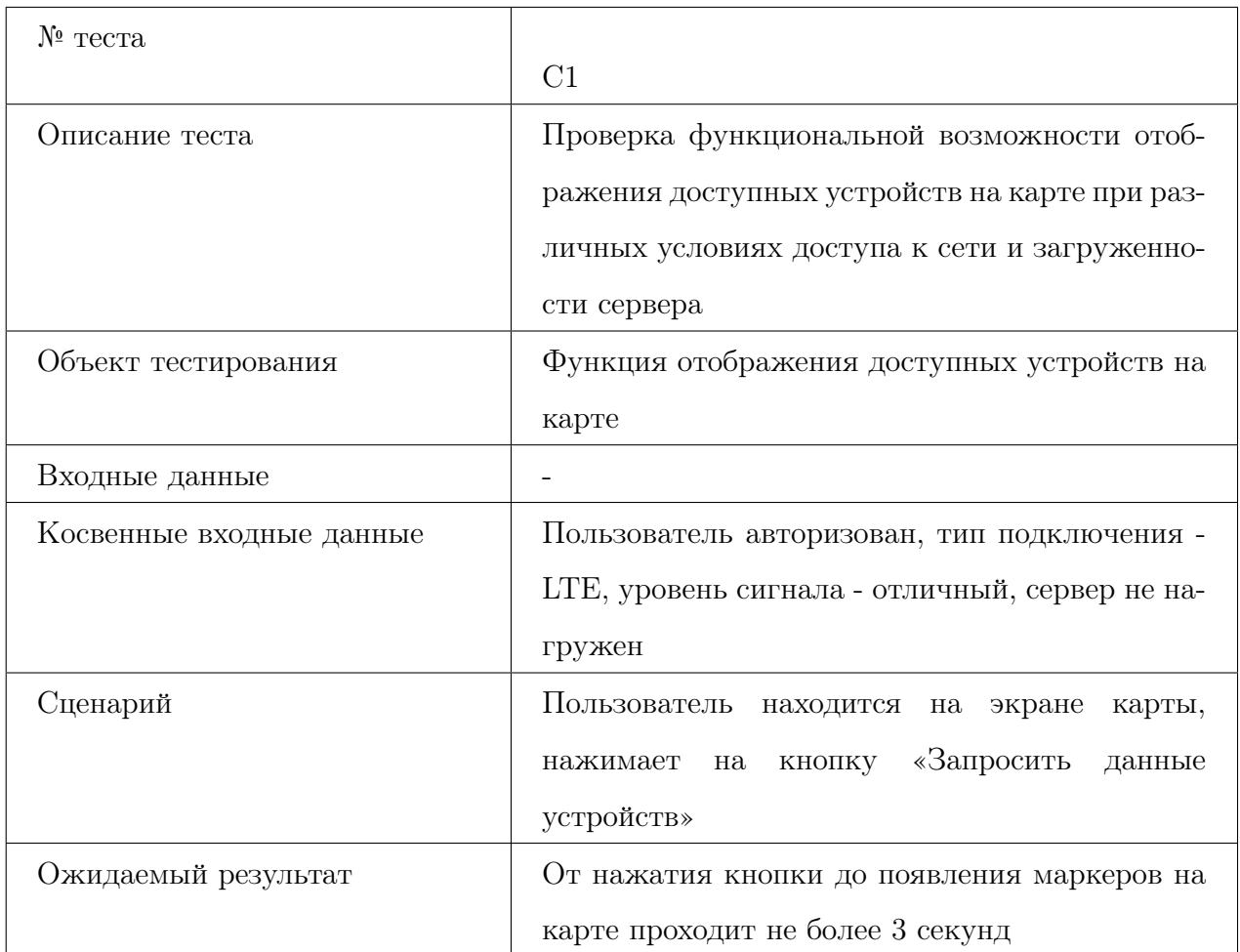

## <span id="page-26-0"></span>3.5 Специальное тестирование

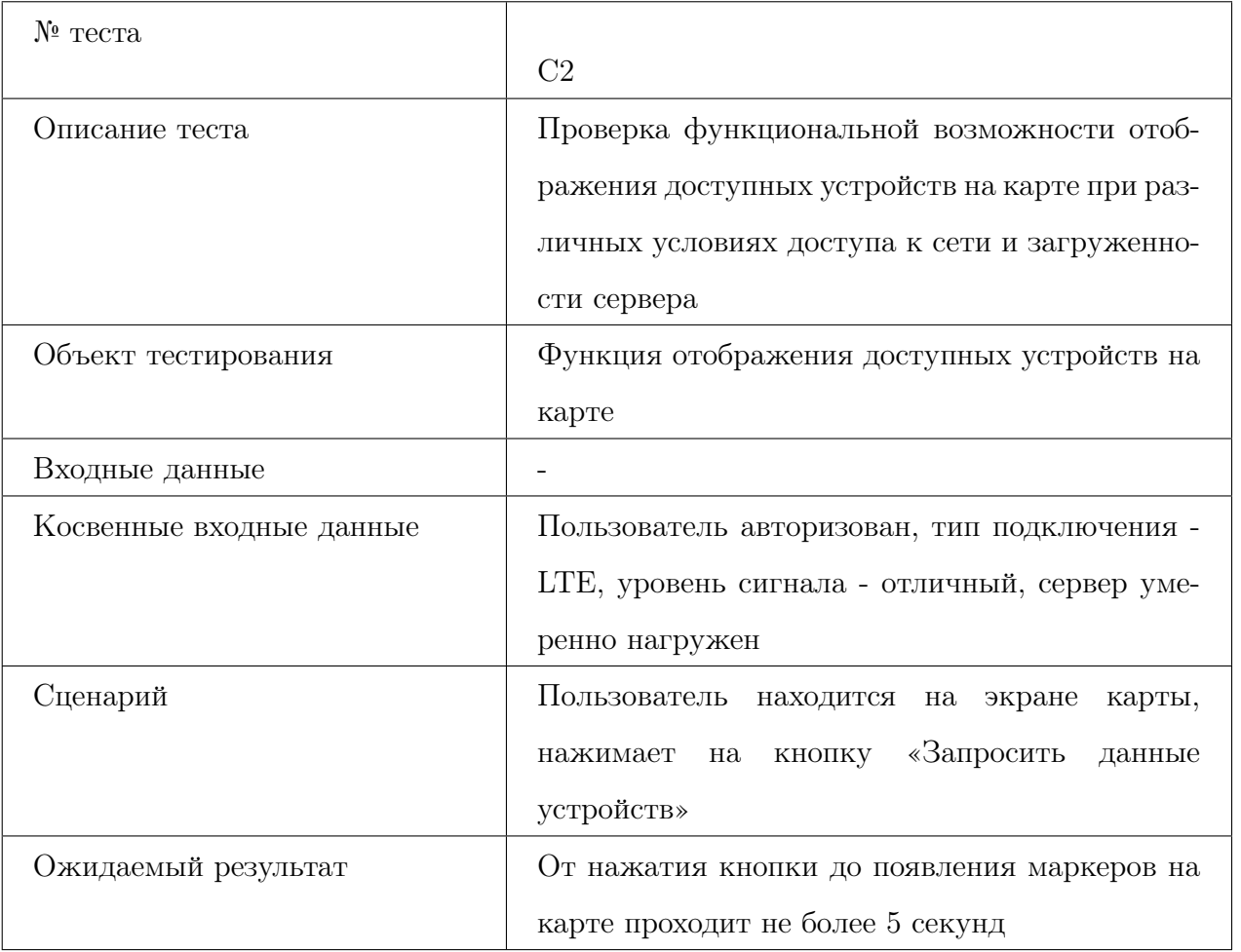

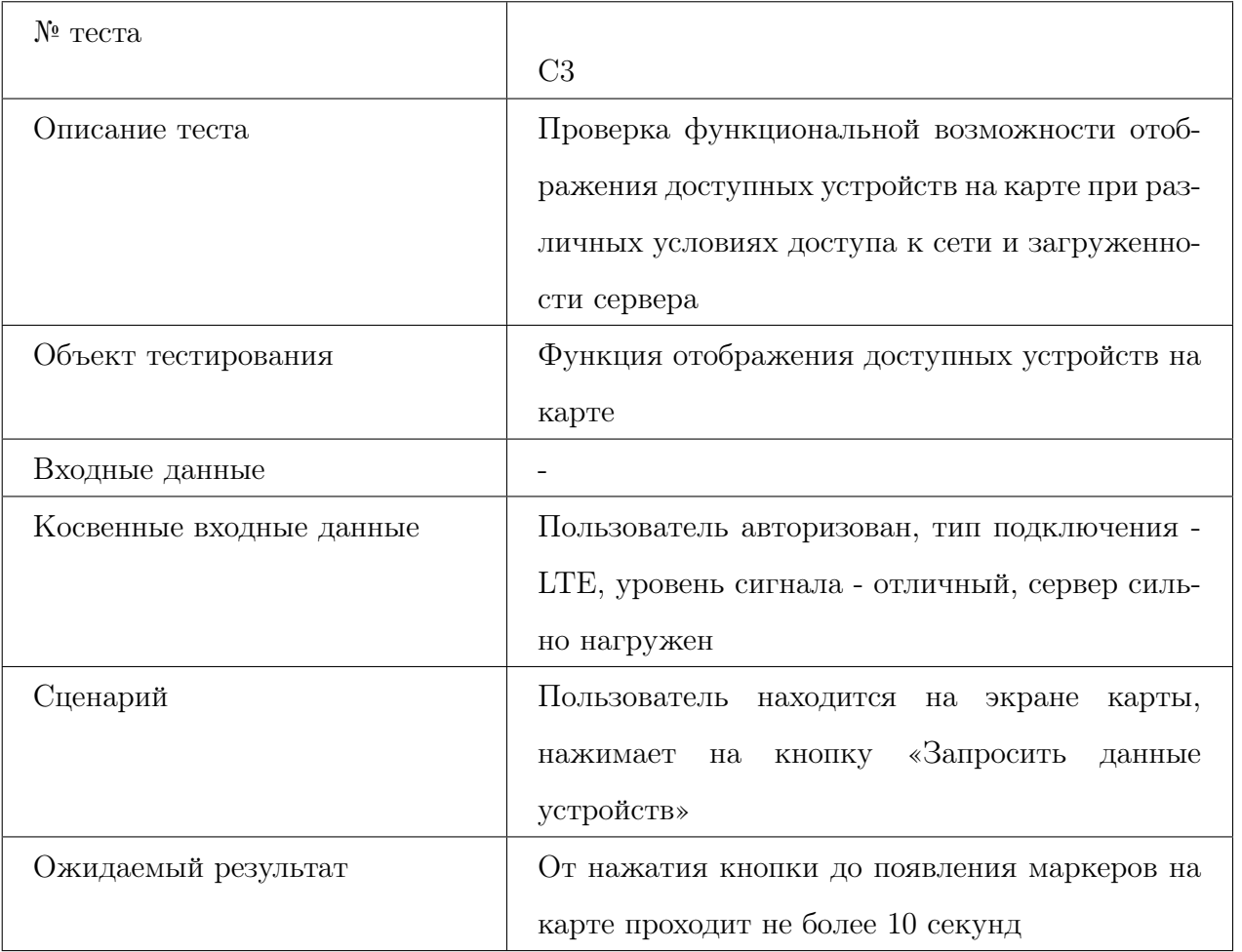

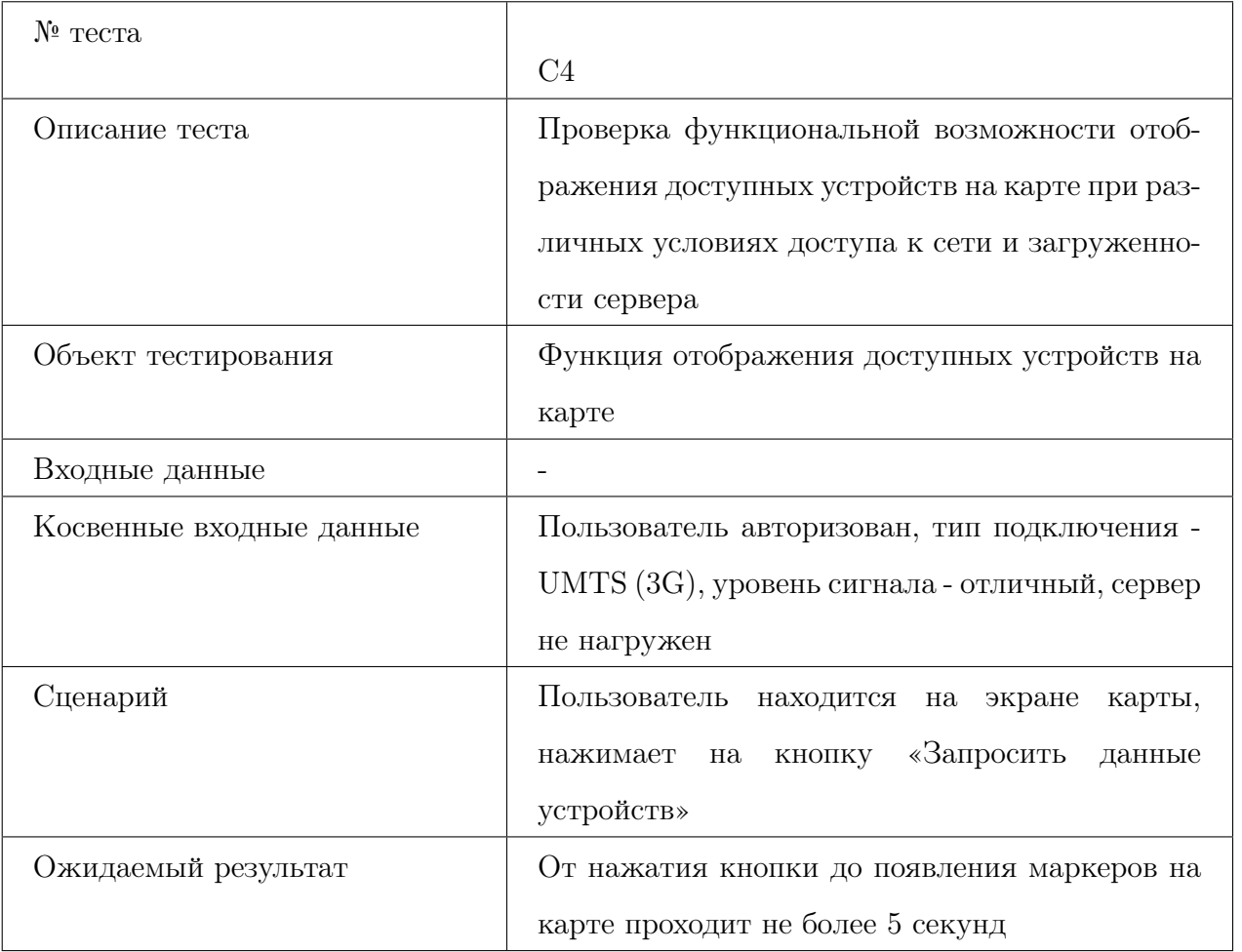

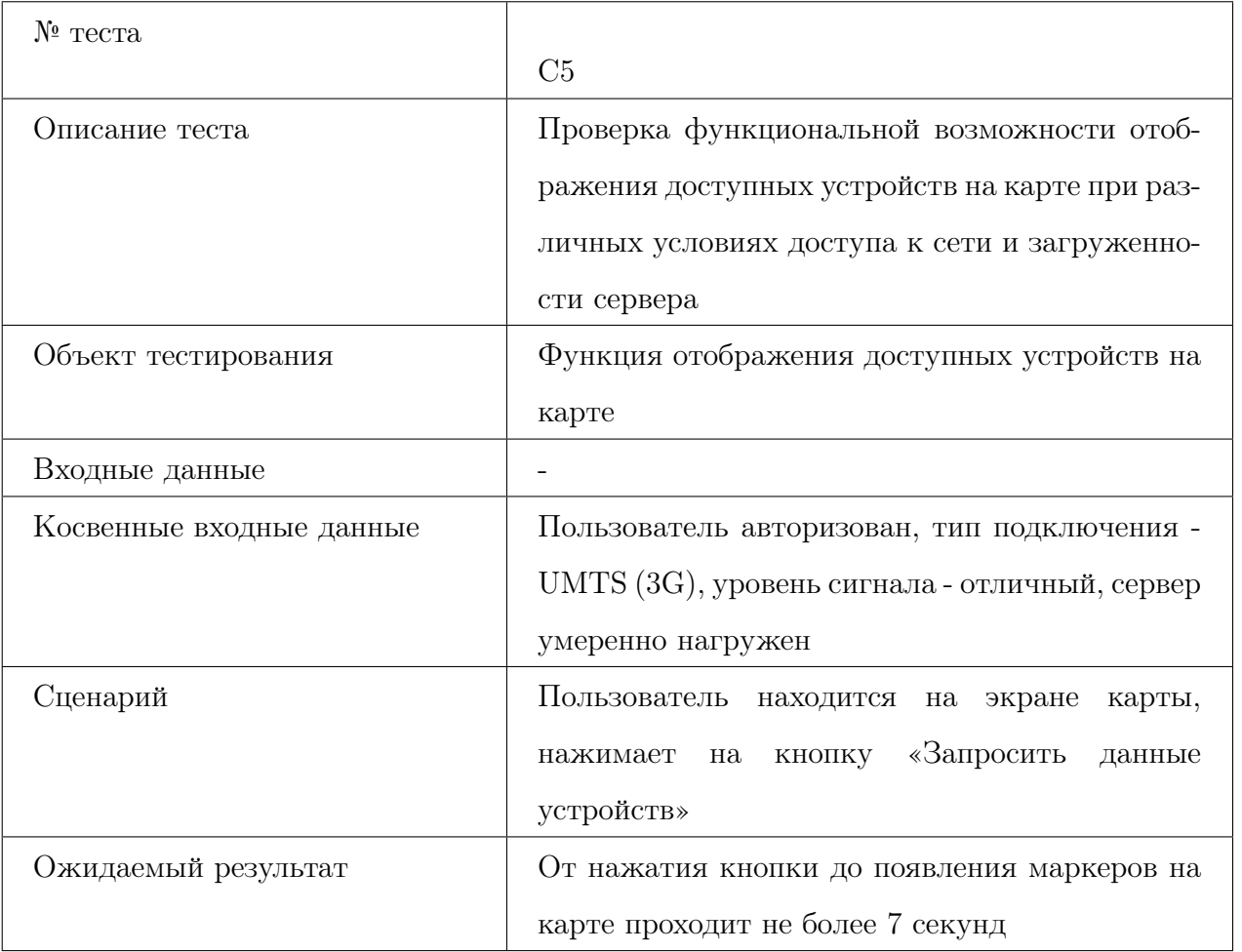

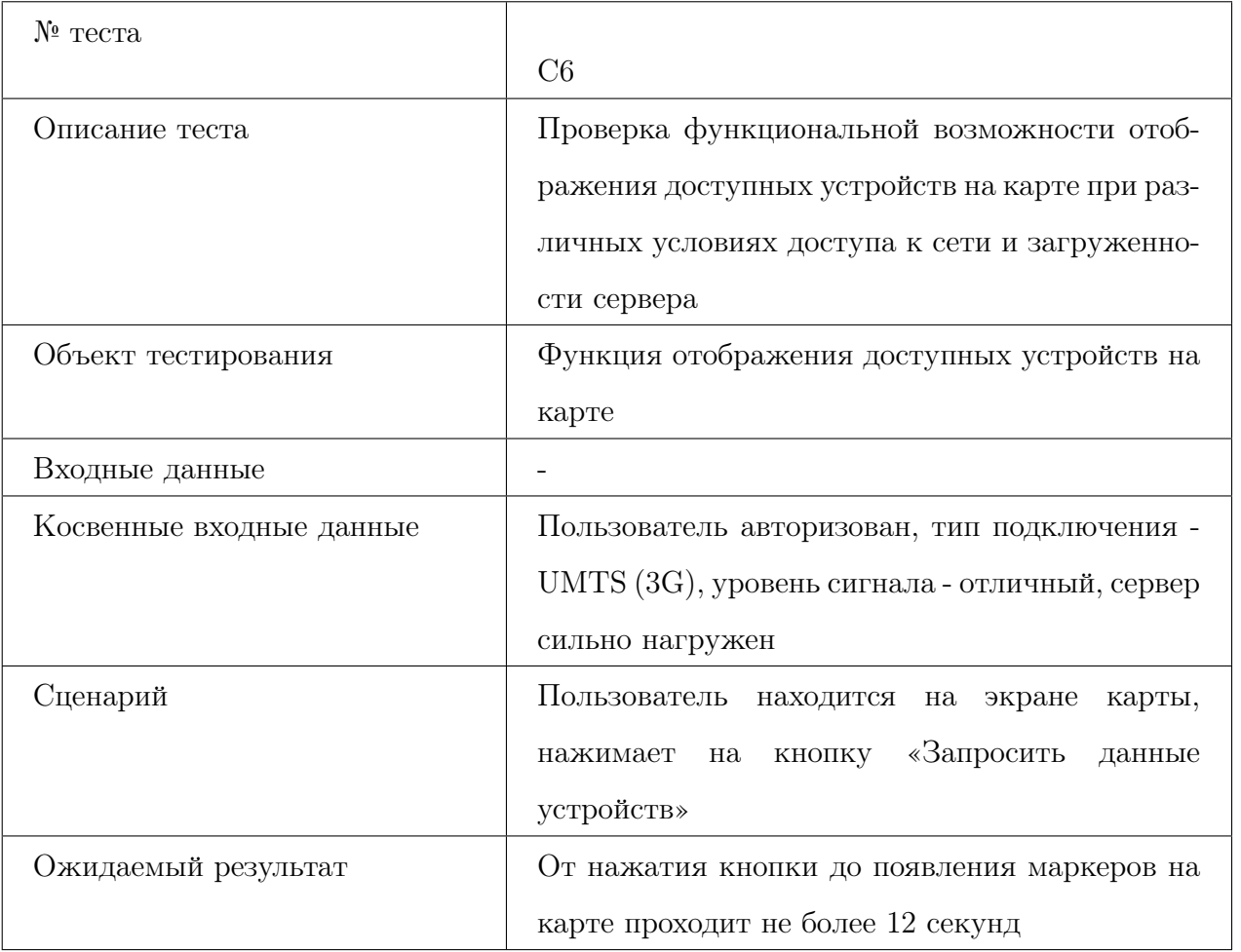

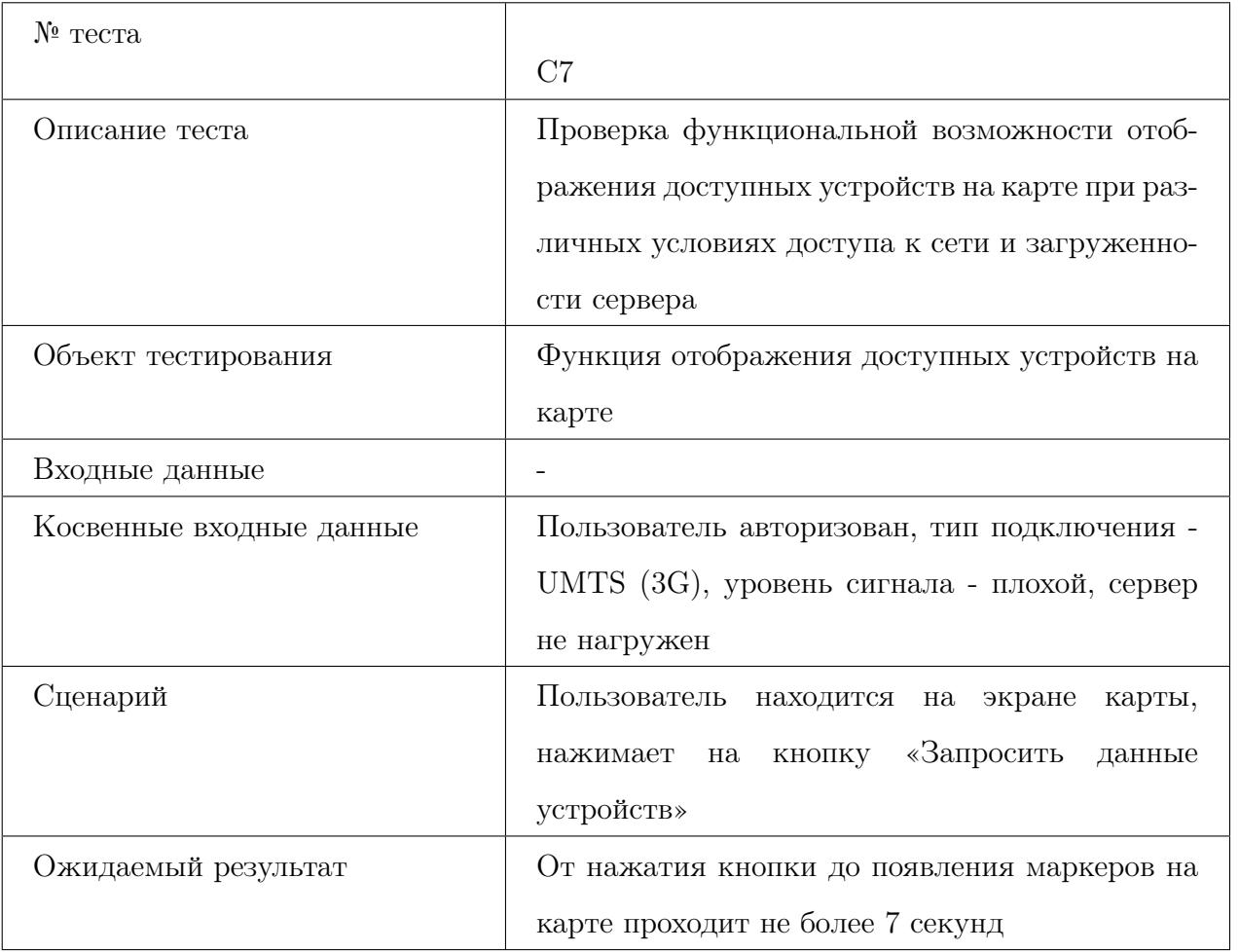

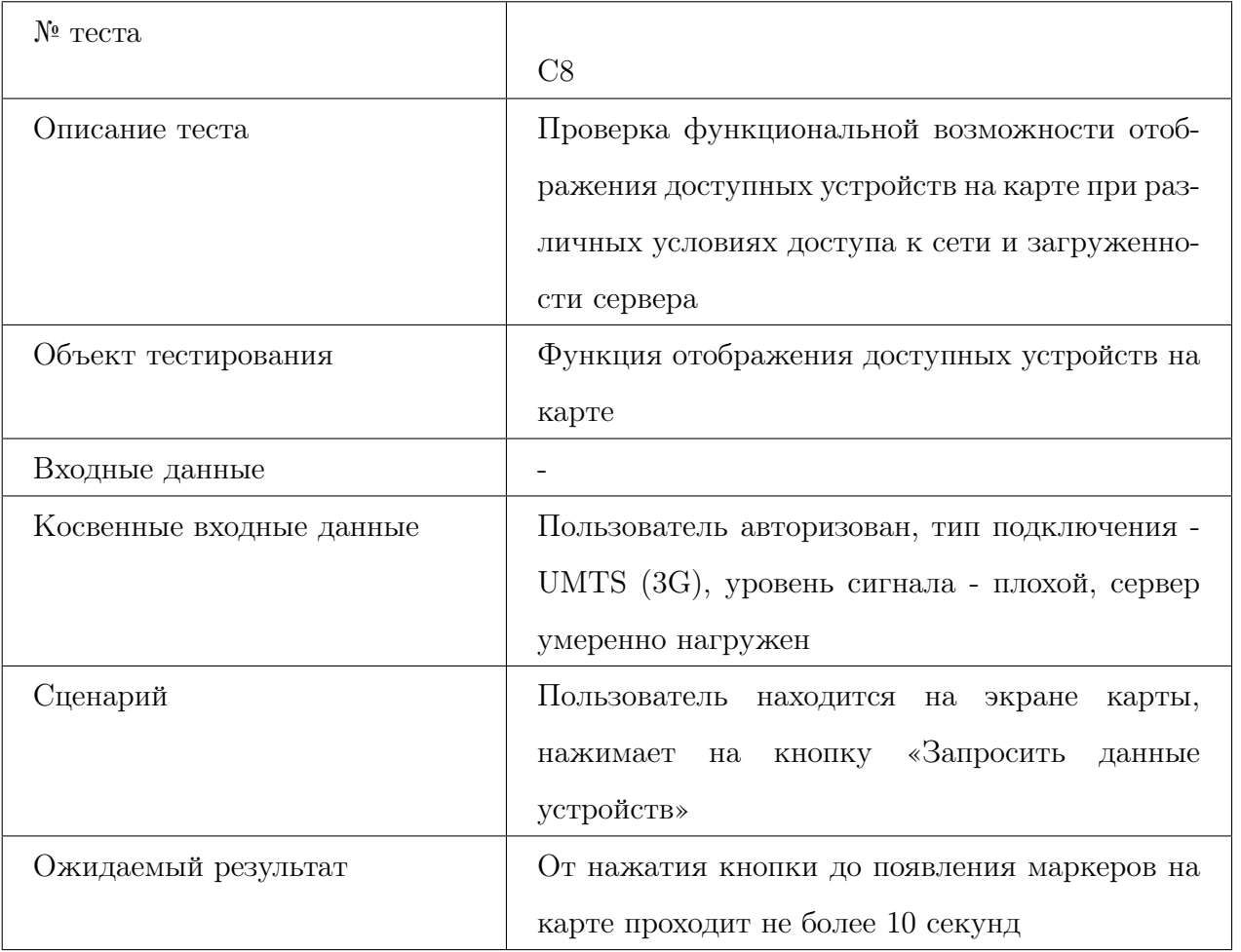

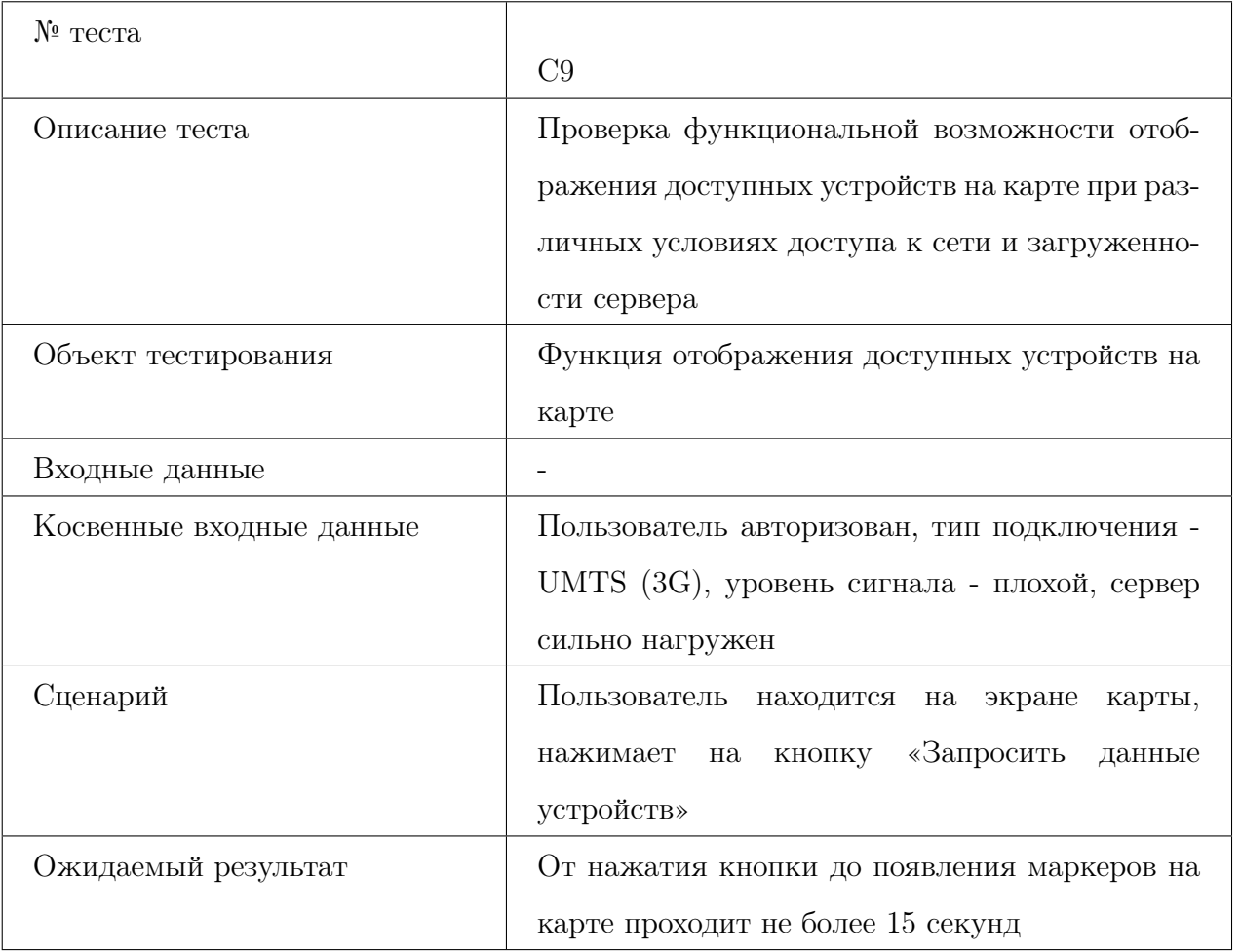

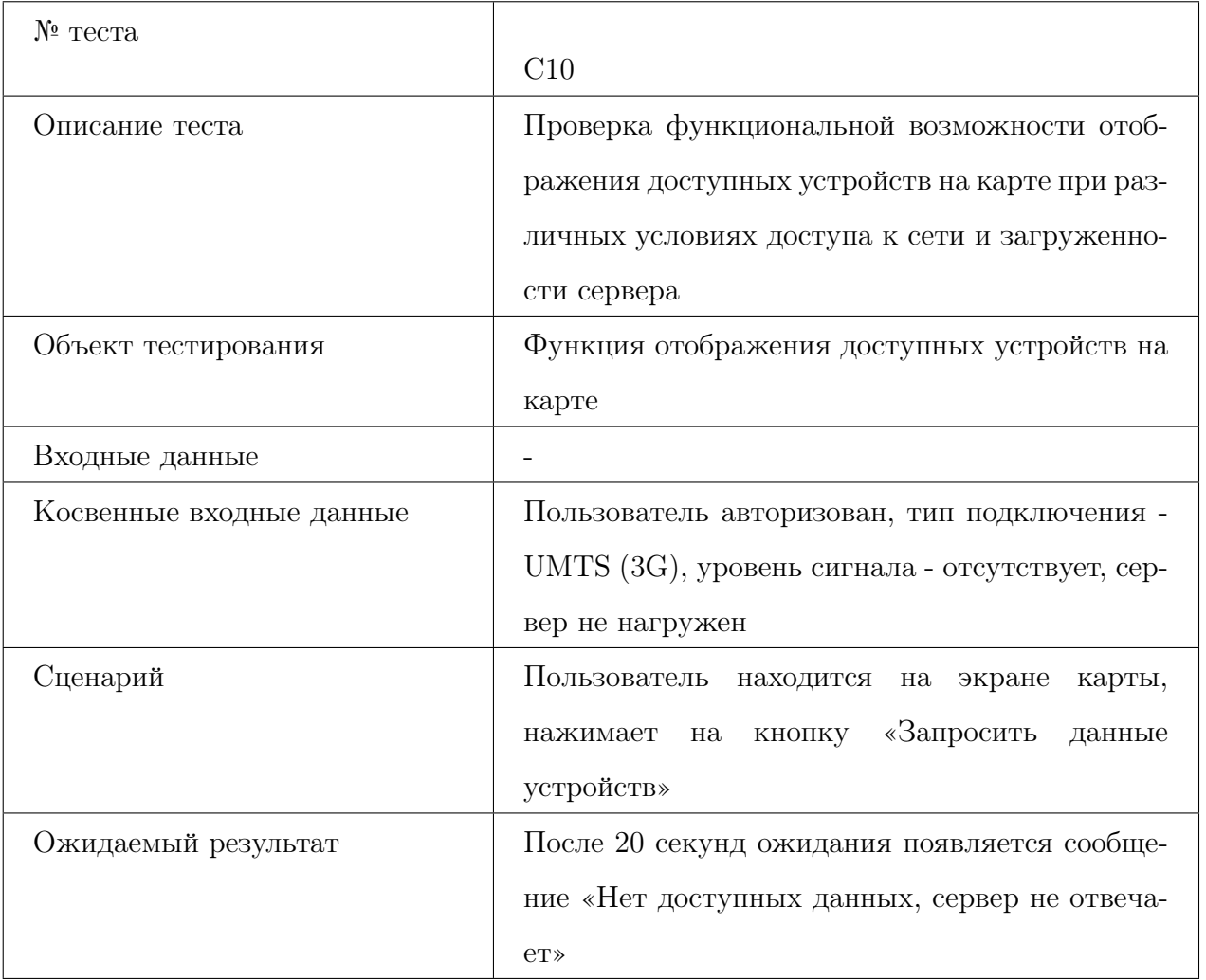

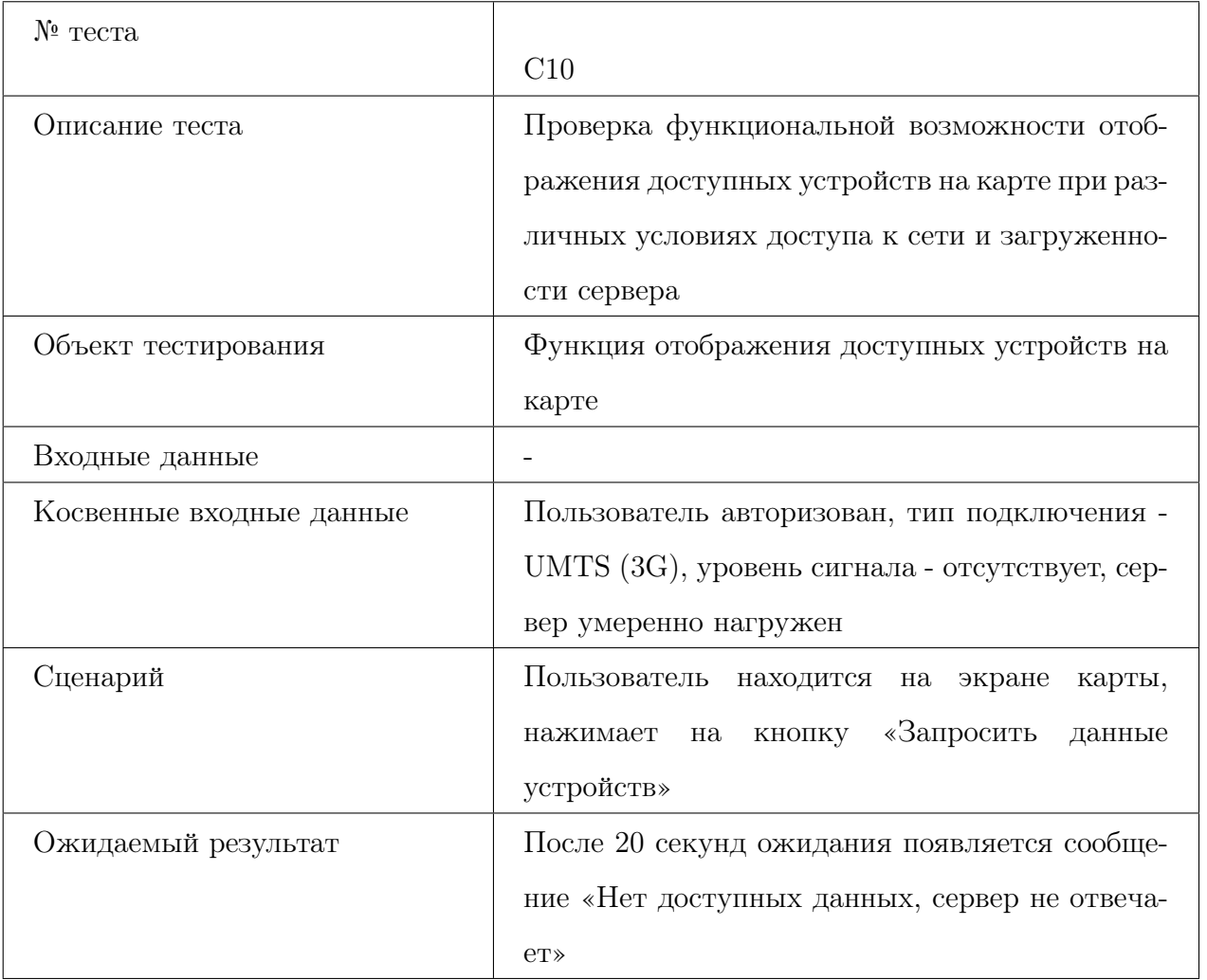

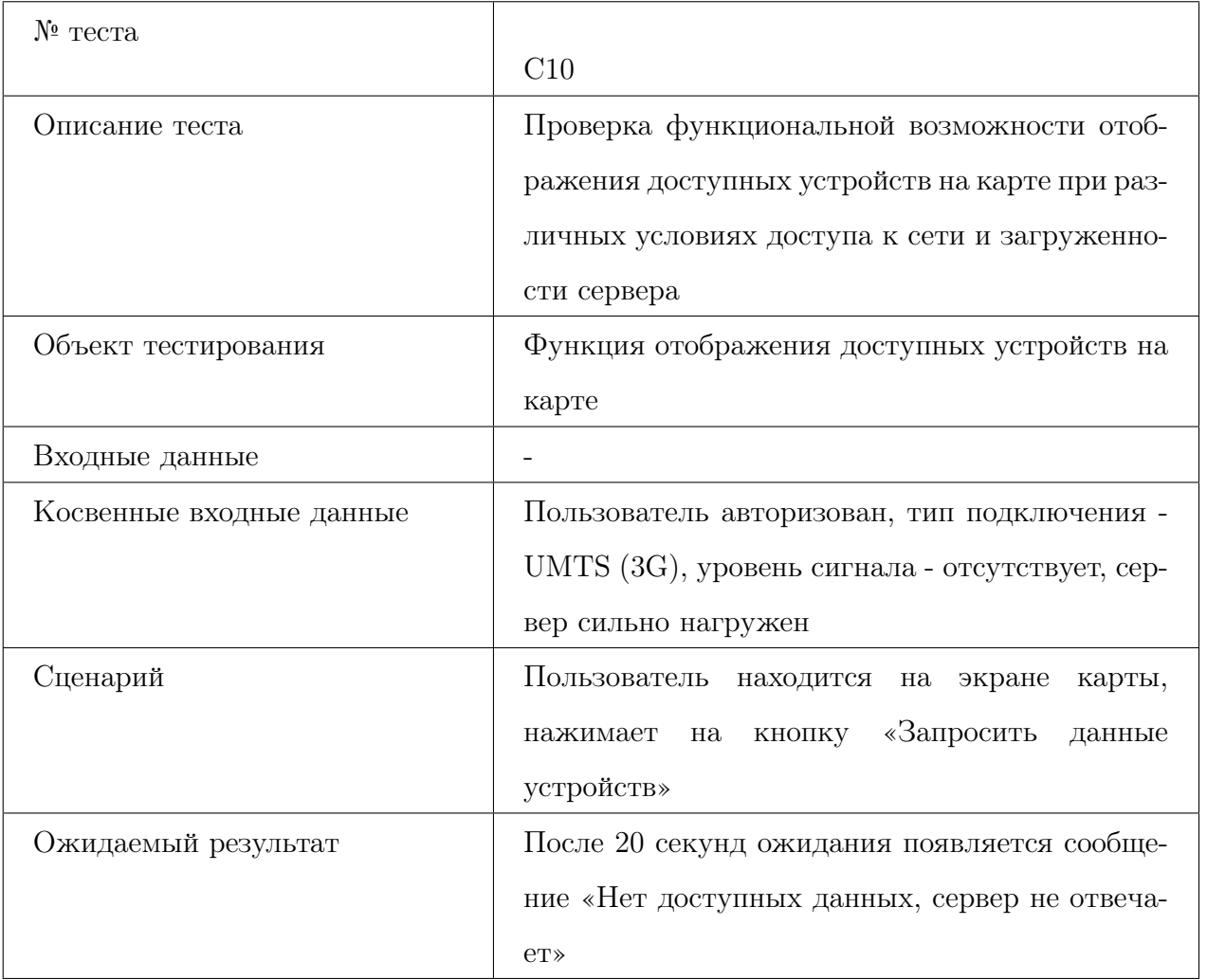

#### <span id="page-38-0"></span>3.6 Примеры тестов

```
test('tokenHelper set test', () async {
 SharedPreferences.setMockInitialValues({});
 final tokenHelper = TokenHelper();
 await tokenHelper.setToken("tok");
 final SharedPreferences prefs = await SharedPreferences.getInstance();
 String? token = prefs.getString("access_token");
 expect(token, "tok");
```

```
});
```
Лист. 1 – Пример блочного теста

```
testWidgets('Navigation drawer test', (WidgetTester tester) async {
   await tester.pumpWidget(
        const MaterialApp(home:MyHomePage(title: "Flutter Map Demo",)));
```

```
expect(find.text('Flutter Map Demo'), findsOneWidget);
expect(find.byType(DrawerButton), findsWidgets);
await tester.tap(find.byType(DrawerButton));
await tester.pump();
```

```
expect(find.text('Профиль'), findsOneWidget);
 expect(find.text('Карта'), findsOneWidget);
 expect(find.text('Настройки'), findsOneWidget);
});
```
Лист. 2 – Пример виджет теста

```
IntegrationTestWidgetsFlutterBinding.ensureInitialized();
```

```
group('end-to-end test', () {
    group('LoginPageState - LoginHelper integration', () {
      testWidgets('Login got token test', (WidgetTester tester) async {
        SharedPreferences.setMockInitialValues({"access_token" : "tok"});
        await tester.pumpWidget(const MyApp());
        await tester.pump();
        expect(find.text('Flutter Map Demo'), findsOneWidget);
        expect(find.text('Вы уже авторизованы'), findsOneWidget);
        expect (find.ancestor(
          of: find.text('Выйти'),
          matching: find.byType(TextButton),
        ), findsWidgets,);
      });
    });
});
```
Лист. 3 – Пример интеграционного теста

# <span id="page-40-0"></span>4 Журнал тестирования

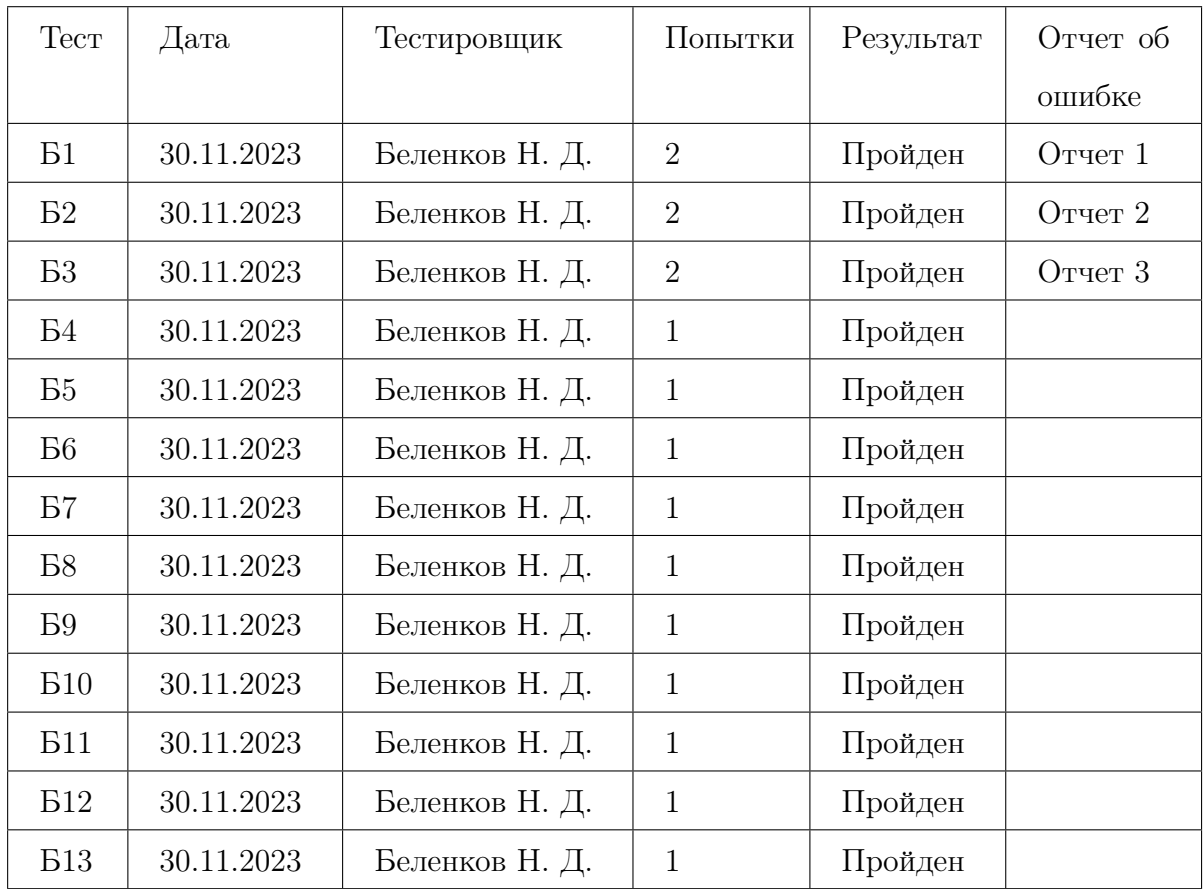

### <span id="page-40-1"></span>4.1 Блочное тестирование

### <span id="page-40-2"></span>4.2 Тестирование виджетов

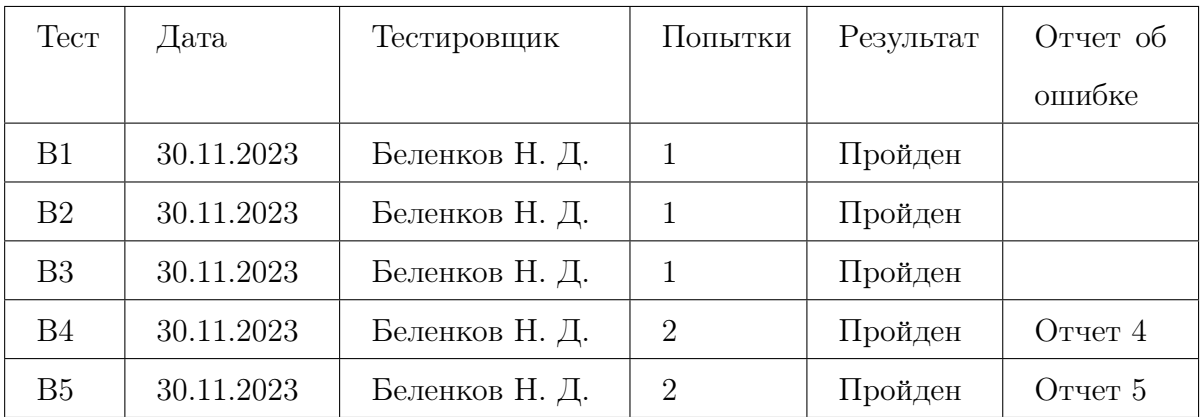

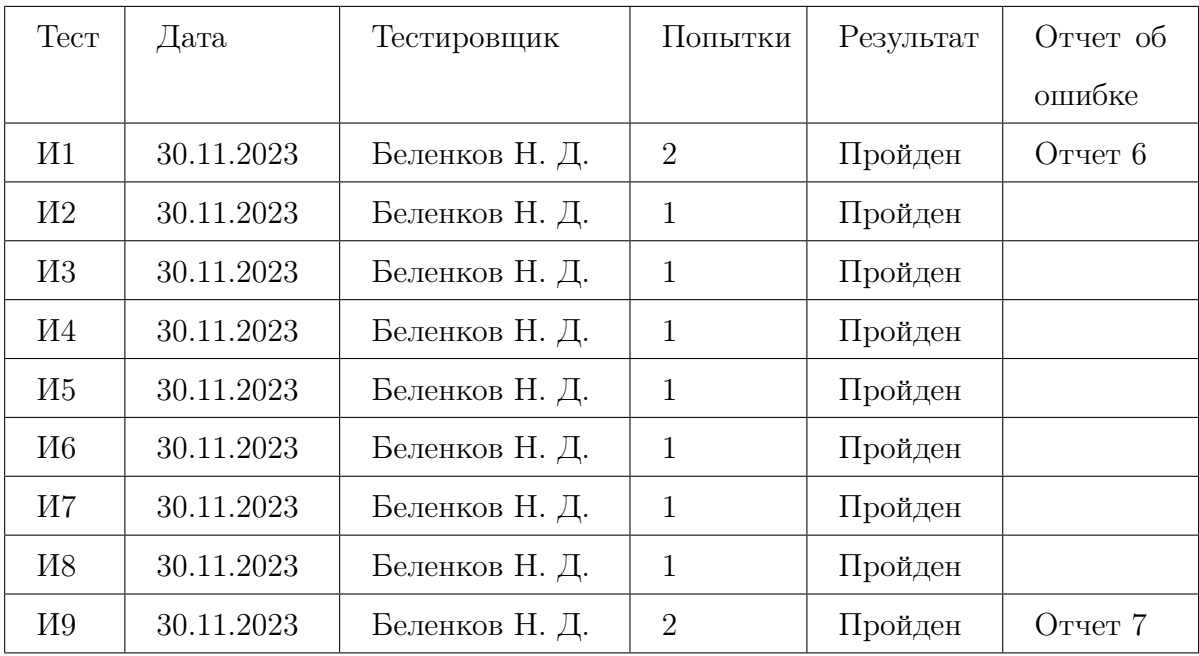

### <span id="page-41-0"></span>4.3 Интеграционное тестирование

### <span id="page-41-1"></span>4.4 Аттестационное тестирование

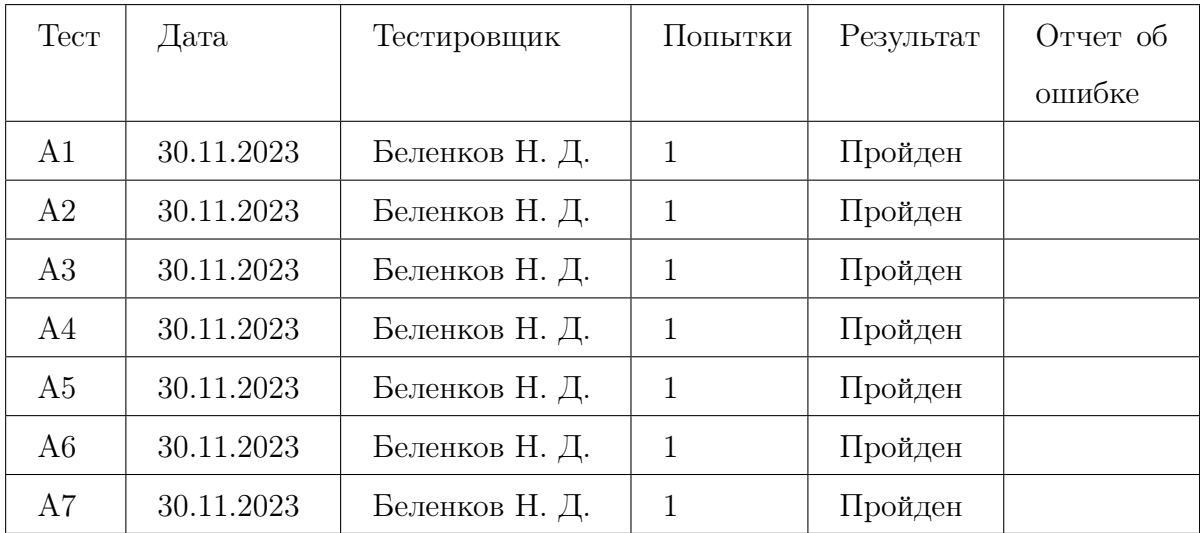

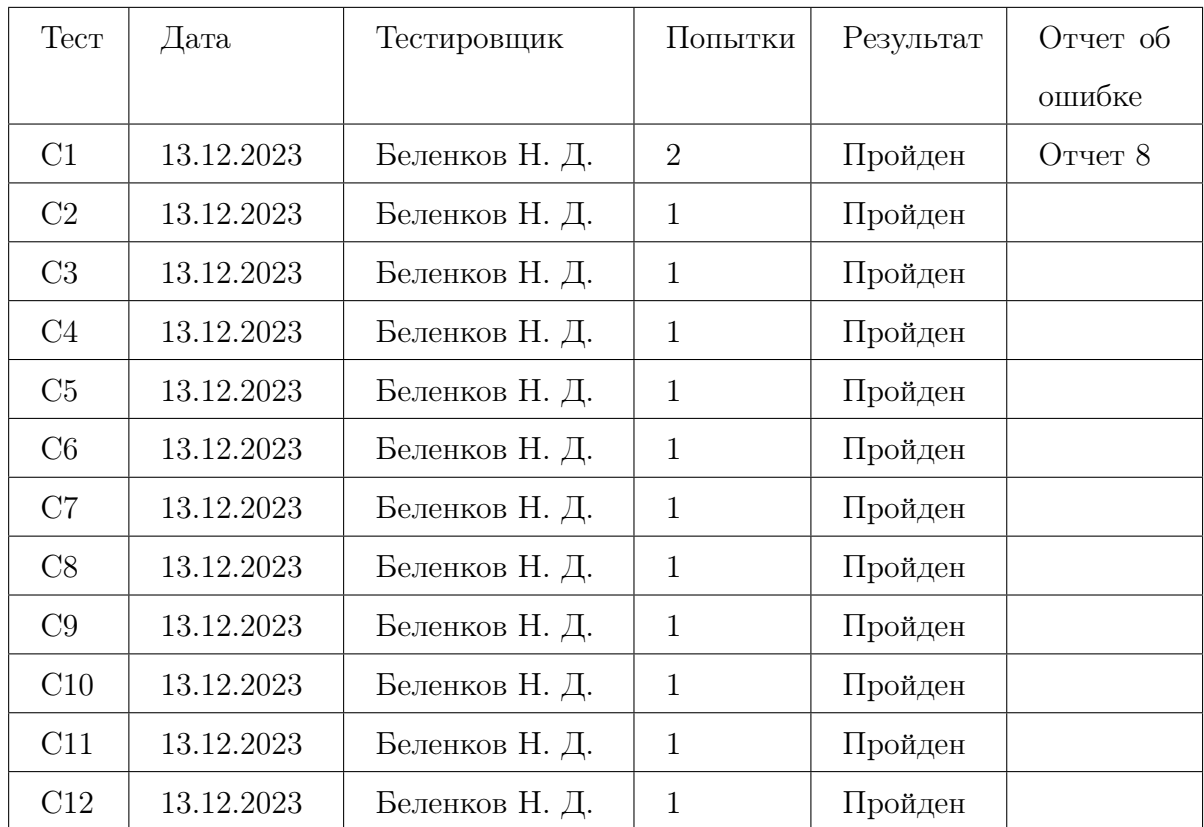

### <span id="page-42-0"></span>4.5 Специальное тестирование

# <span id="page-43-0"></span>5 Журнал найденных ошибок

<span id="page-43-1"></span>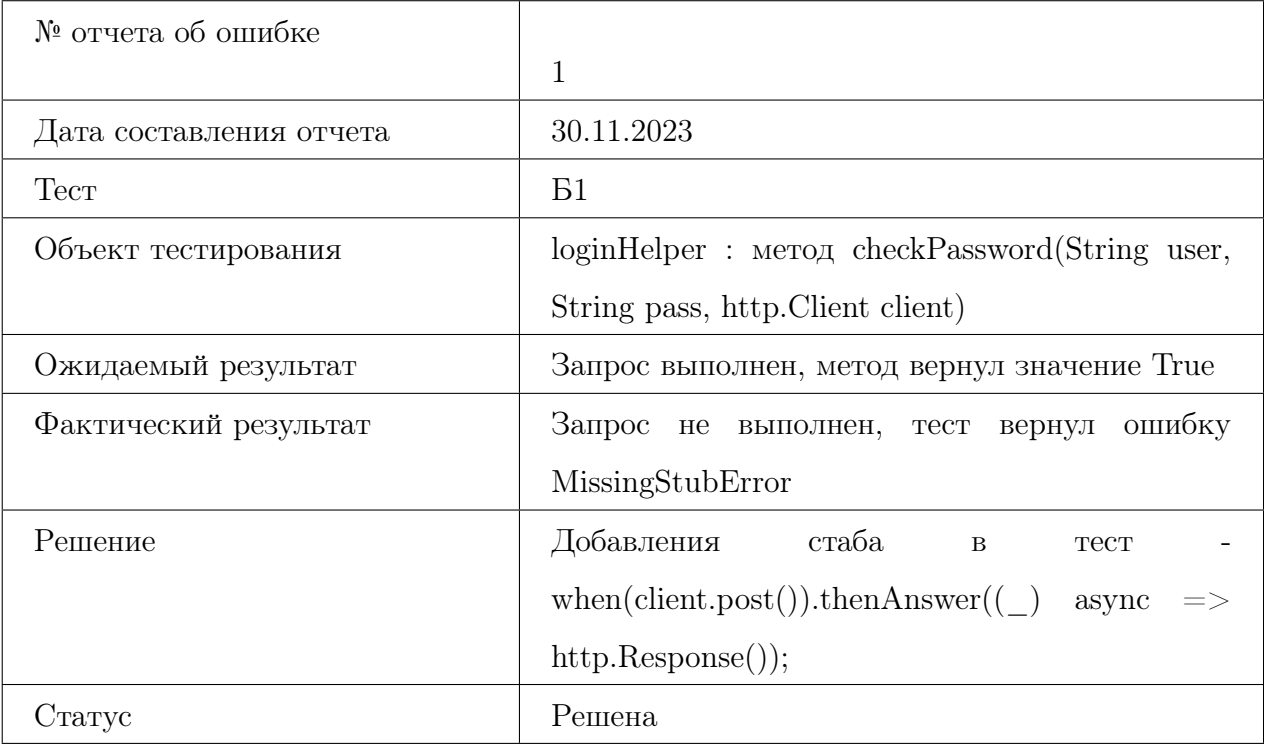

<span id="page-43-2"></span>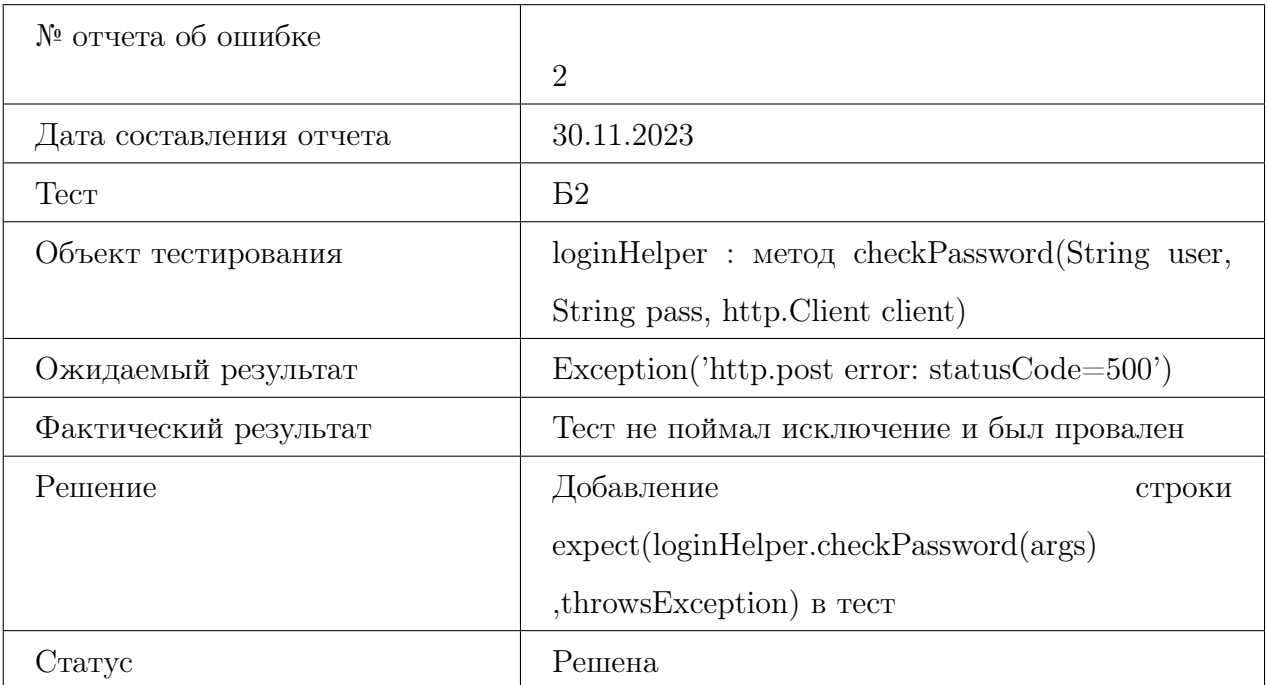

<span id="page-44-0"></span>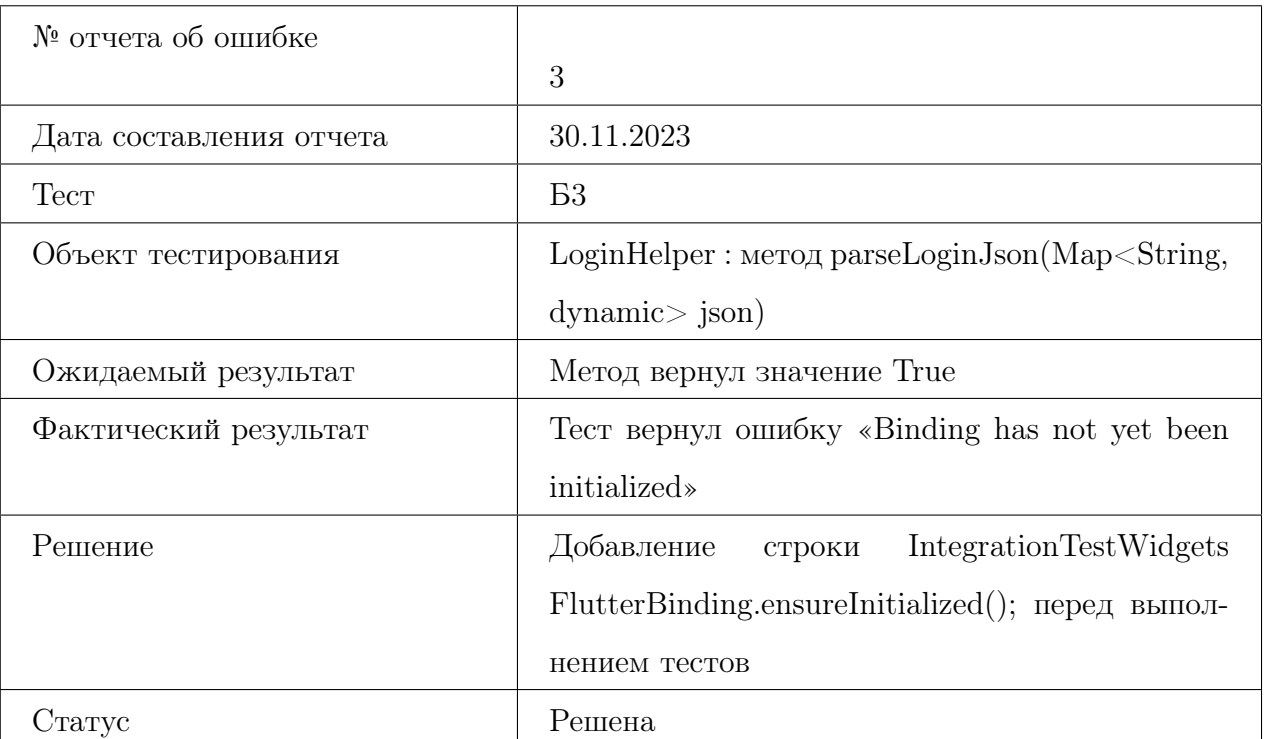

<span id="page-44-1"></span>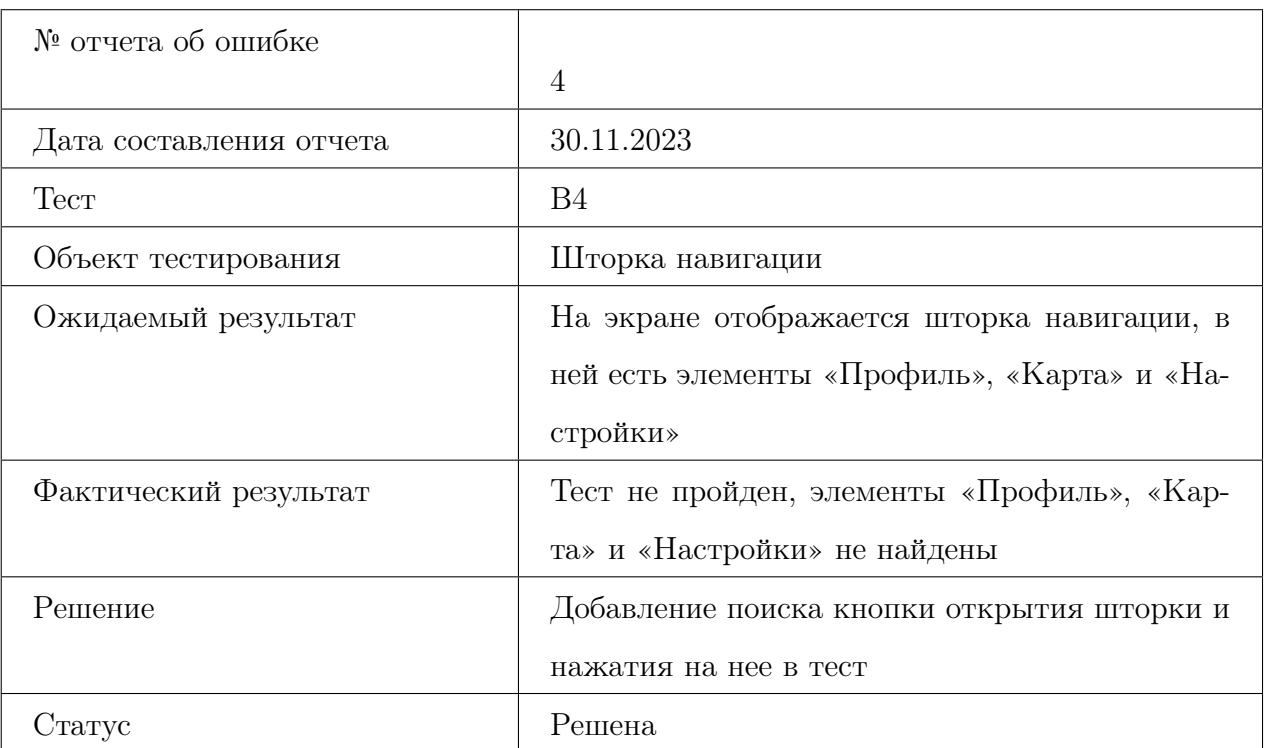

<span id="page-45-0"></span>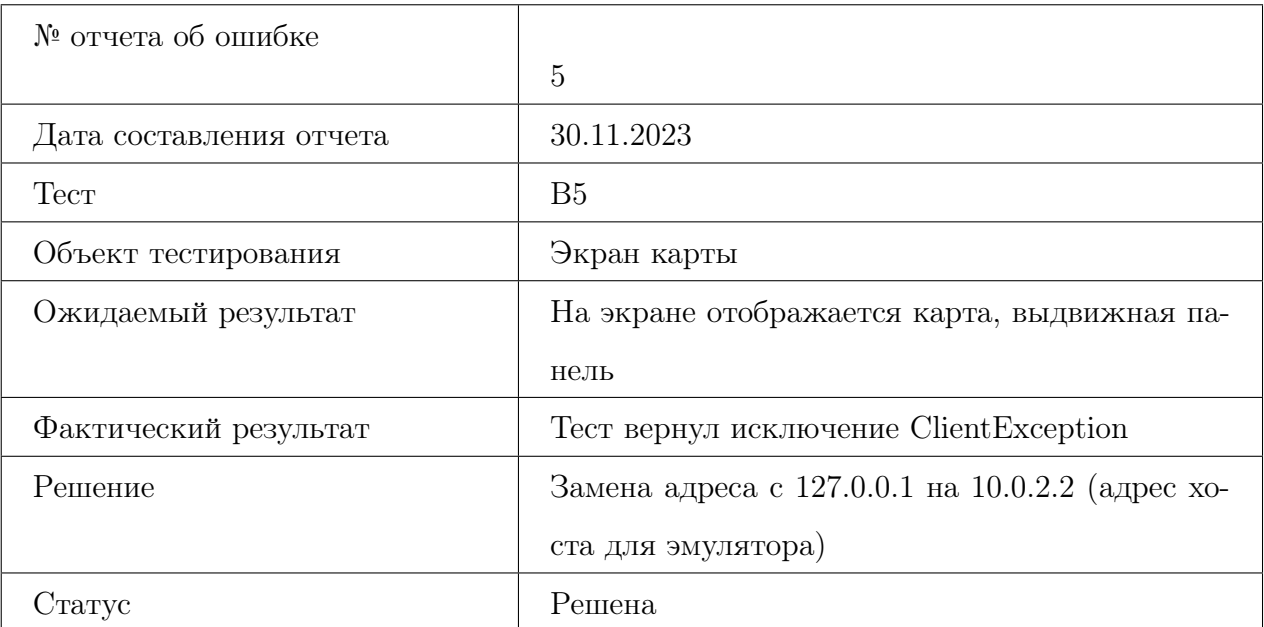

<span id="page-45-1"></span>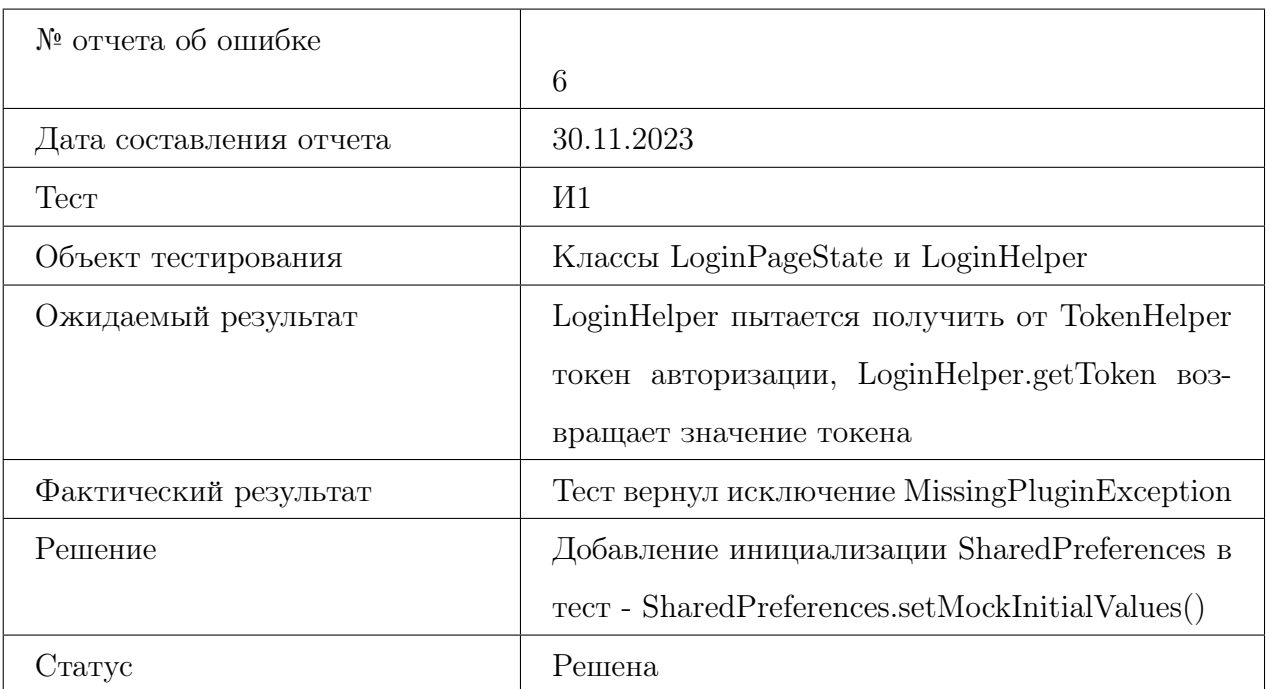

<span id="page-46-0"></span>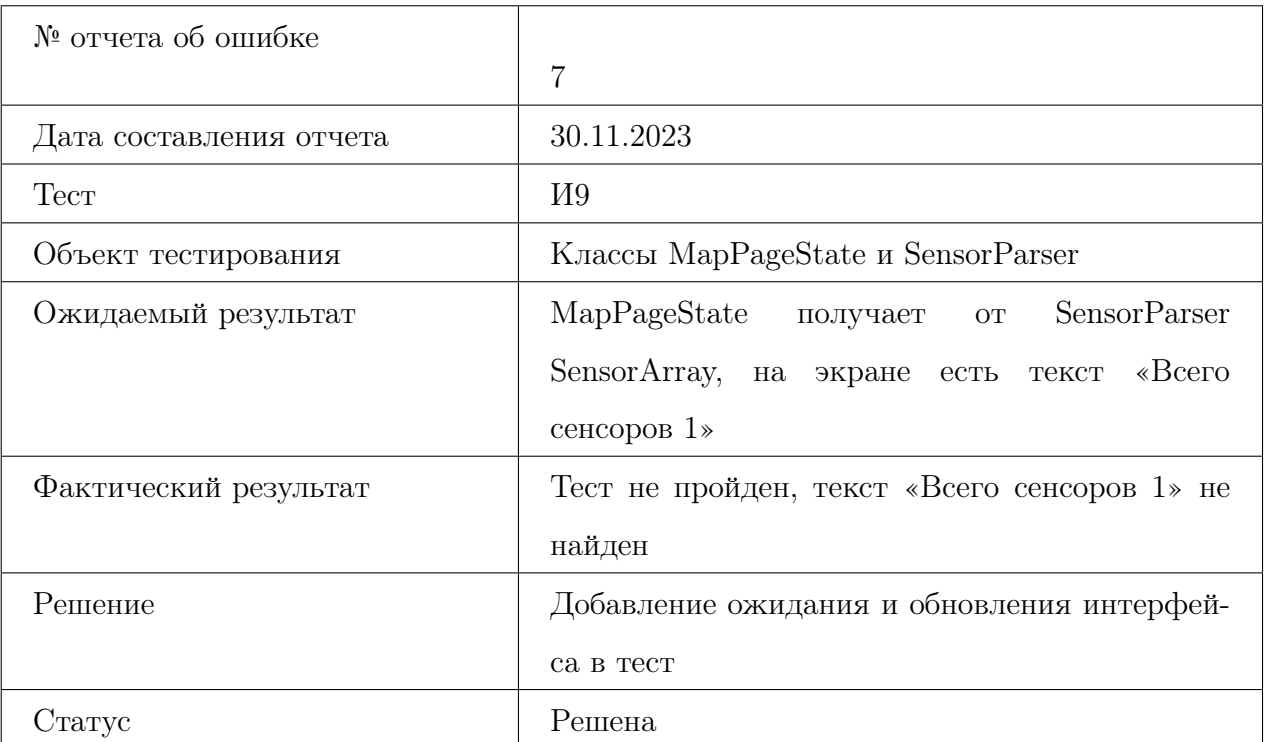

<span id="page-46-1"></span>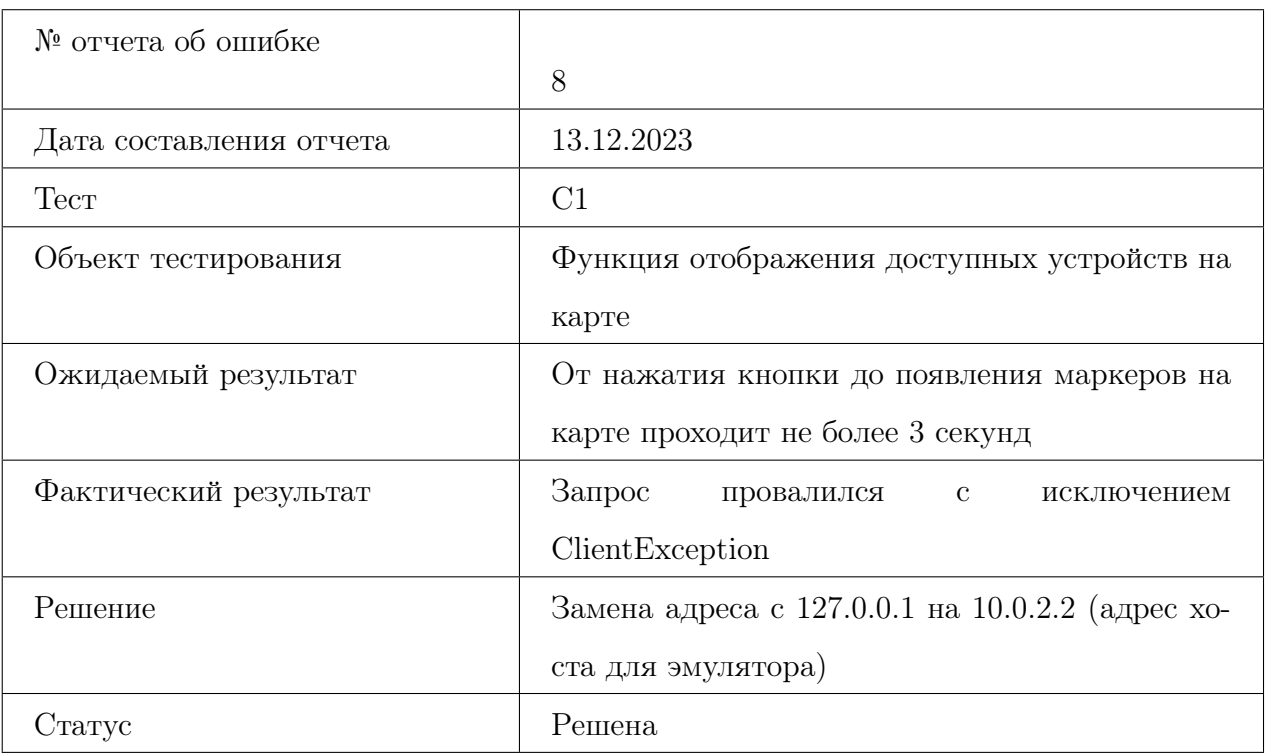

#### <span id="page-47-0"></span>6 Оценка покрытия кода тестами

Общее покрытие кода тестами составляет  $77.1\%$  по оценкам автоматического тестирования с помощью библиотеки «Flutter Test».

#### <span id="page-47-1"></span>7 Результаты

В результате данной работы было проведено 46 тестов, среди них 13 блочных, 5 тестов виджетов, 9 интеграционных, 7 аттестационных, а также 12 специальных тестов. В ходе проведения тестов были выявлены некритичные ошибки в работе системы.

После разработки тестов было решено добавить обработку условий негативных тестов в исходный код программы для повышения стабильности работы программы.

Многие из непройденных с первой попытки тестов были провалены ввиду ошибок в реализации самих тестов, малого опыта работы со средствами эмуляции Android. В ходе работы над их исправлением навыки в работе с тестами для flutter были улучшены, тестирование новых функций системы будет возможно провести в более короткие сроки.